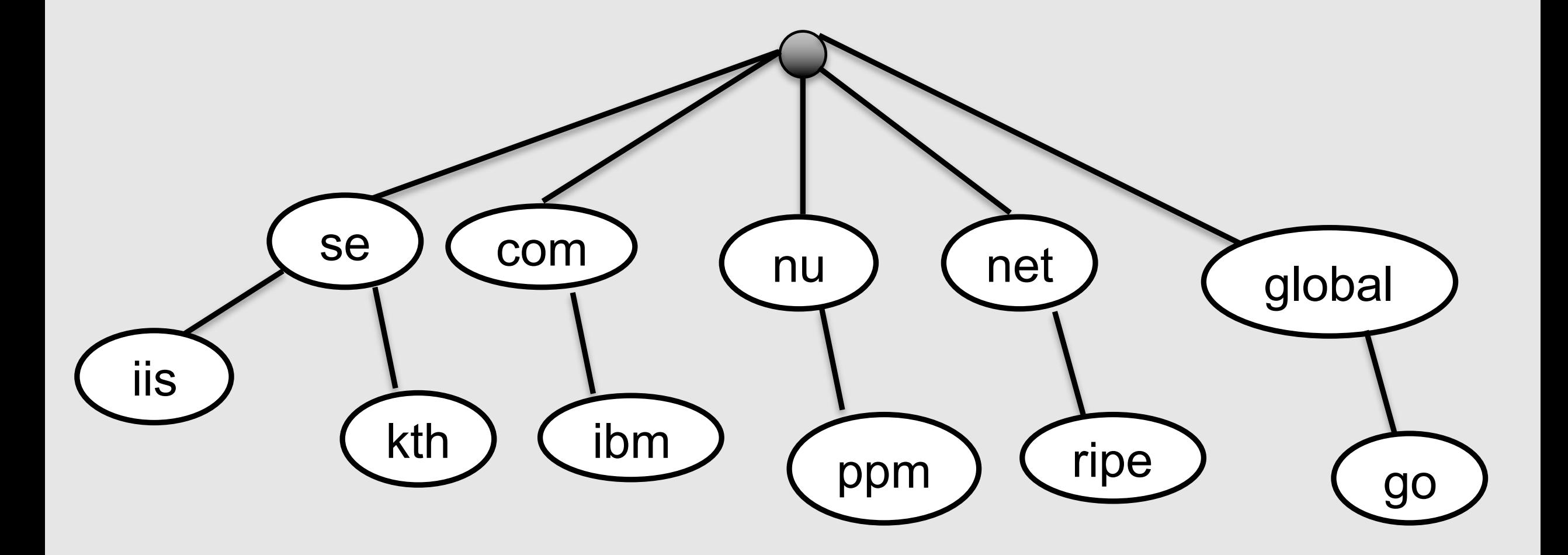

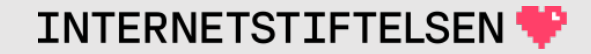

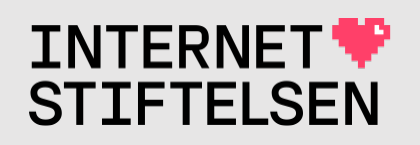

# **Internets domännamnssy**

Föreläsning FL04, HT 2023 Mats Dufberg

\* Se "Internets domännamnssystem"

# **[Innehåll](#page-32-0)**

- > [Zonfil och zonfilsformat](#page-50-0)
- ▶[\\$TTL](#page-54-0)
- ▶\$ORIGIN och default domän
- ▶DNS-poster och kommentarer i zonfilen
- **Kommenterad zonfil**
- **IMaster och slav**
- **Konfigurering av master och slav**
- **>Zonsynkronisering och SOA**
- $\blacktriangleright$  Serienum
- **AXFR** och
- **INOTIFY**
- **Begränsa**
- **In Ska zonåt**
- **Dom prese**

## >Zonfil och zonfilsformat

[Till Innehåll]

### **Zonfilsformat**

Ett namnserverprogram (t.ex. Bind) använder en zonfil för att ladda innehållet i en zon. Zonfilen har ett visst format.

Zonfilsformatet är definierat i RFC 1035, vilket ger en standard som kan användas av olika namnserverprogram och som kan förstås av alla.

(RFC 1035 ingår i kurslitteraturen.)

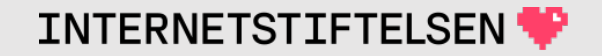

## **Zonfilsformat**

- Ett namnserverprogram kan ha utökningar som inte fungerar i andra namnserverprogram.
- Många namnserverprogram kan lagra zonen i en databas som alternativ till att lagra zonen i en vanlig zonfil.

Här ska vi gå igenom det gemensamma, standardiserade textformatet för zonfiler.

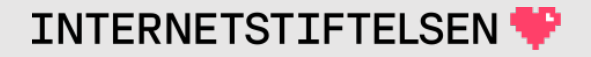

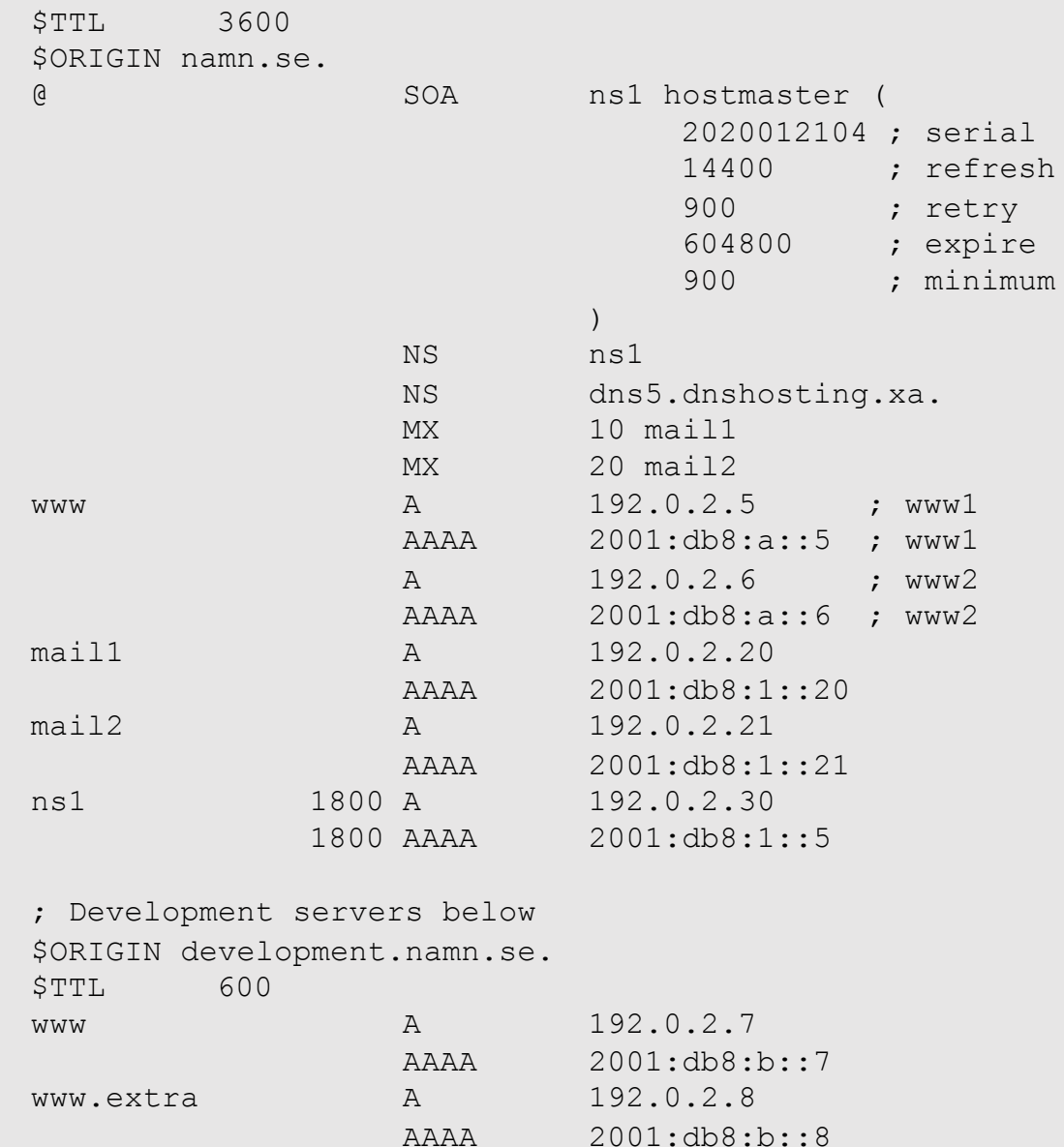

Denna exempelzonfil återkommer med kommentarer efter att vi har gått igenom delarna.

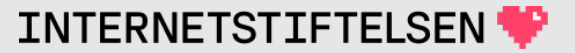

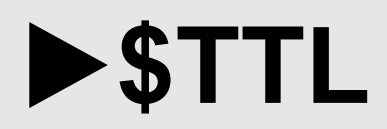

#### [Till Innehåll]

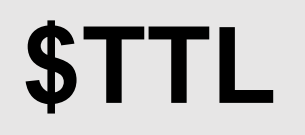

Varje DNS-post måste ha en definierad TTL. I alla utskrifter från "dig" så finns TTL angivet för alla DNS-poster.

Det enklast och bästa sättet att sätta TLL för alla DNS-poster i en zonfil är att längst upp i zonfilen skriva "\$TTL" med lämpligt värde.

\$TTL 3600

Det gör att alla DNS-poster, där man inte explicit skriver TTL, kommer att få TTL=3600 sekunder. *För en labbzon så kan värdet 300, eller mindre, vara lagom.*

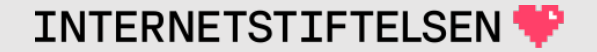

### **\$TTL**

\$TTL 3600

www.namn.se. A 192.0.2.3 namn.se. MX 10 mail.namn.se.

#### är samma sak som

www.namn.se. 3600 A 192.0.2.3 namn.se. 3600 MX 10 mail.namn.se.

TTL blir det som står i den \$TTL som ovanför DNS-posten (ovanför i filen, behöver inte vara direkt ovanför), om TTL inte finns med i posten.

### **\$TTL**

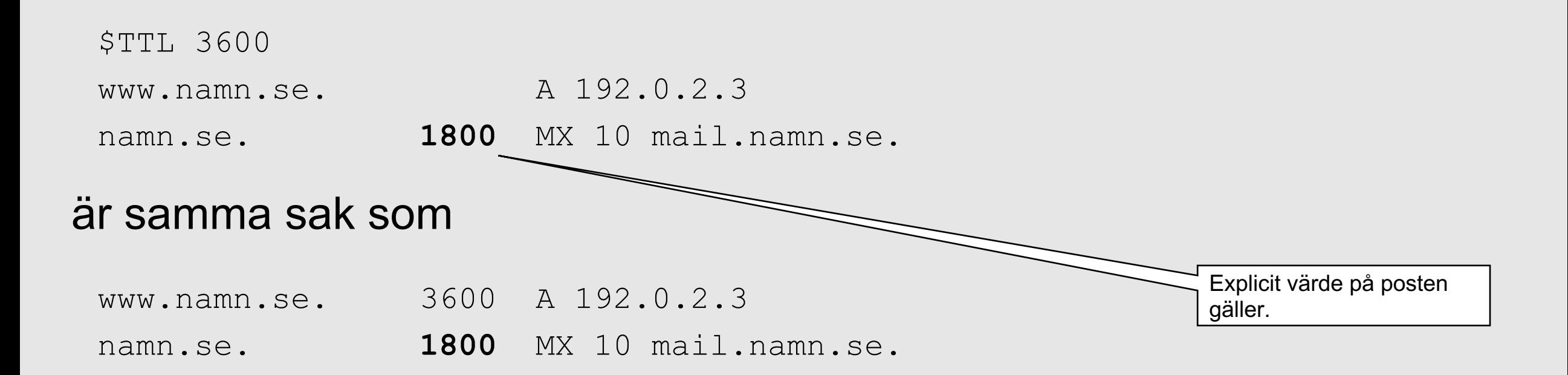

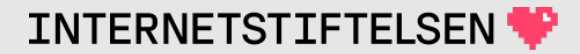

### **\$TTL**

\$TTL kan upprepas i zonfilen med nytt värde. Det värde man sätter gäller tills nästa \$TTL.

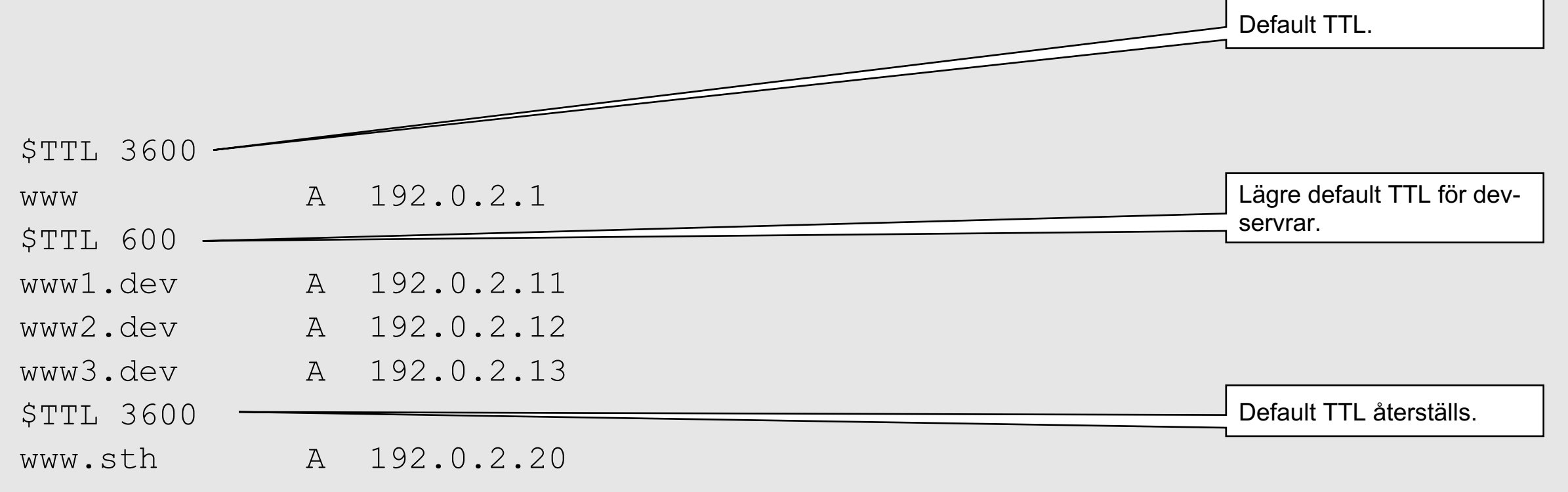

**INTERNETSTIFTELSEN** 

# **Hur bestäms TTL utan \$TTL?**

Om det inte finns någon \$TTL och ingen TTL i posten så går vi till SOAposten:

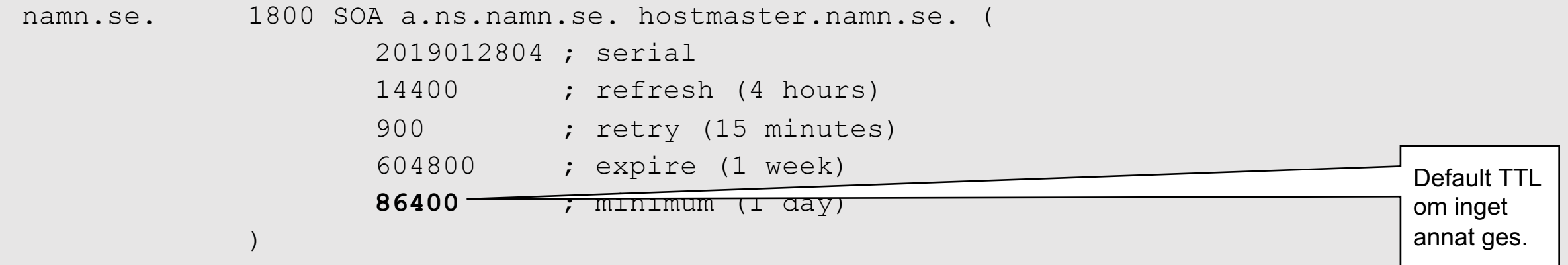

I brist på annan information så används det som finns i SOA-postens RDATA (*minimum*) som även används för negativ cachning. Man bör alltid sätta \$TTL först i zonen för att skilja dem åt.

### SORIGIN och default domän

[Till Innehåll]

### **Default domän**

När zonfilen laddas så kommer zonens namn att vara default domän. När zonen "namn.se" laddas så kommer "namn.se." att vara default domän. Alla relativa namn fylls då på med "namn.se." Absolut namn (FQDN).

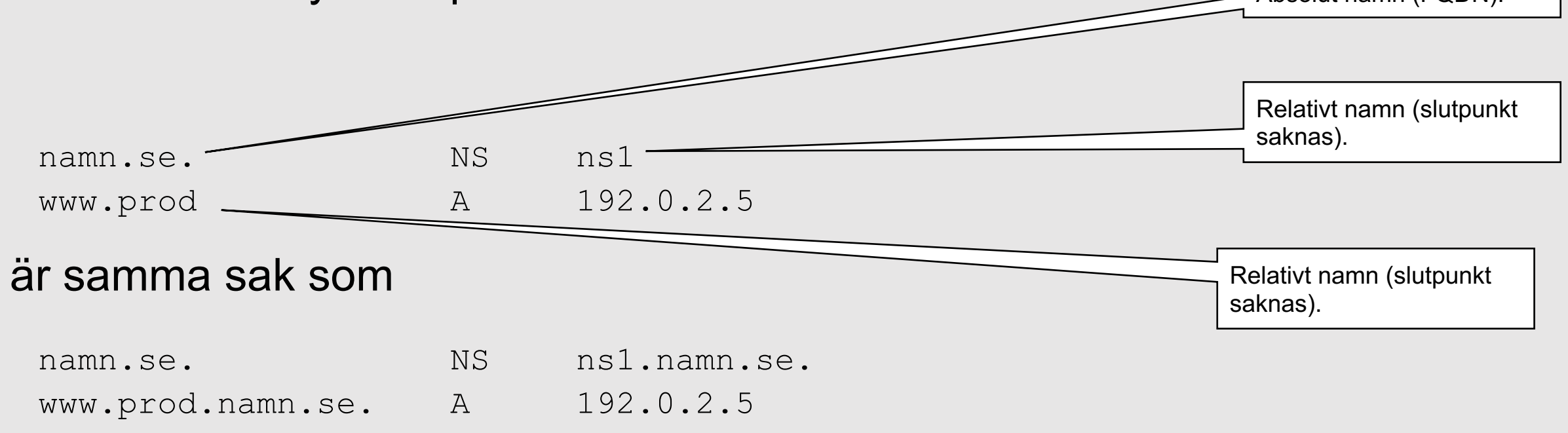

**INTERNETSTIFTELSEN** 

# **\$ORIGIN och default domän**

Med \$ORIGIN så kan vi ställa om default domän. Vi har laddat "namn.se." och får "namn.se." som default domän.

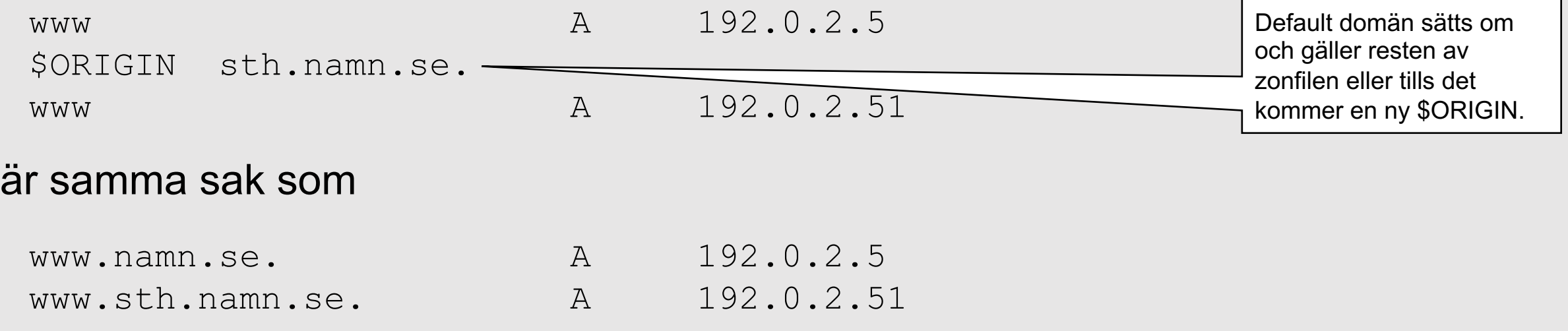

Ibland är det bra, men ska inte överanvändas.

16

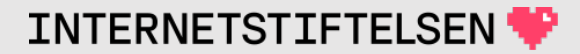

### **\$ORIGIN och apex**

#### Man kan sätta \$ORIGIN före alla DNS-poster och ge den zonnamnet:

\$ORIGIN namn.se.

@ SOA ns1 hostmaster (...)

Det är inte obligatoriskt, men en bra rutin för att markera vilken zon det är.

\$ORIGIN sätter default domän till "namn.se." som redan är satt till "namn.se." genom att det är den zonen vi har laddat.

**INTERNETSTIFTEL** 

### **\$ORIGIN och apex**

Om zonfilen ska lagras på annan plats eller kopieras till annan plats, eller innehållet publiceras utanför namnservern, t.ex. som i denna presentation, så blir det entydigt vilken zon det gäller om zonfilen börjar med \$ORIGIN och SOA-posten enligt nedan.

\$ORIGIN namn.se.

@ SOA ns1 hostmaster (...)

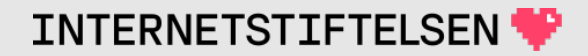

# **@ och default domän**

Istället för att skriva ut "owner name" så kan man skriva @ ifall "owner name" ska vara default domän. Normalt använs @ för SOA-posten, men den kan användas för fler poster (här "namn.se"):

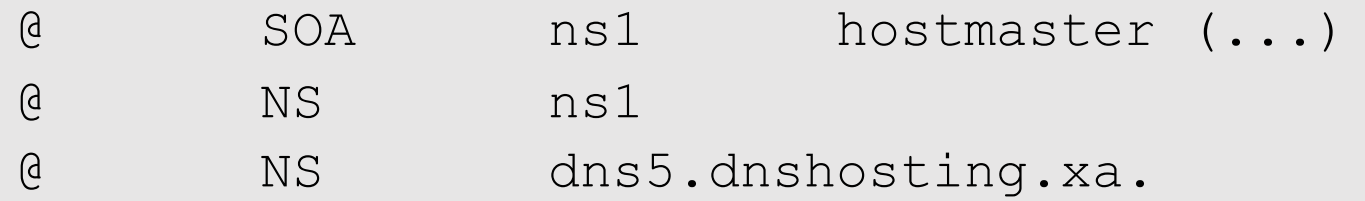

@ används oftast bara i *apex*, men kan användas för andra namn om vi har ställt om default domän med \$ORIGIN.

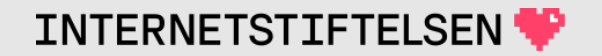

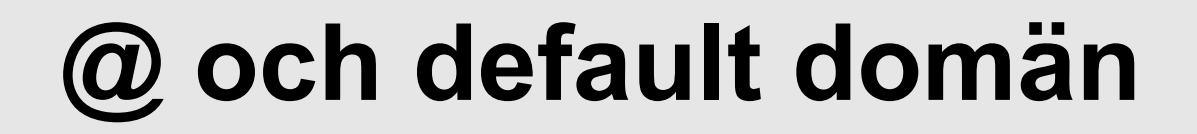

### @ måste stå ensam i domännamnsfältet. Följande är **inte** giltigt

www.@ A 192.0.2.5 ; *OGILTIGT*

#### Istället så kan man ändra default domän.

\$ORIGIN www.namn.se.

@ A 192.0.2.5 ; *GILTIGT*

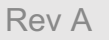

### **Samma owner name för flera poster**

Om flera poster i rad har samma "owner name" så räcker det med att skriva det i första DNS-posten (här "namn.se") och sedan göra indrag för följande poster:

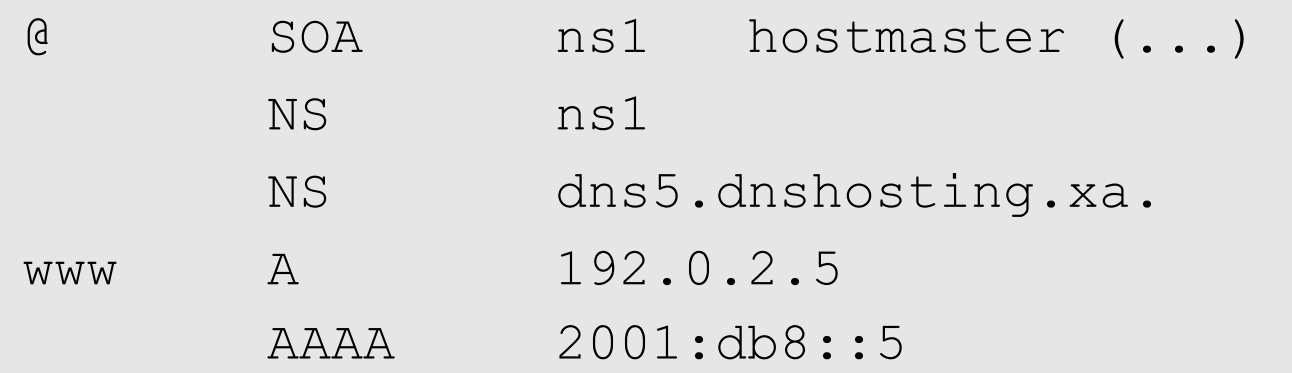

## **Samma owner name för flera poster**

#### Förra bilden är alltså samma sak som

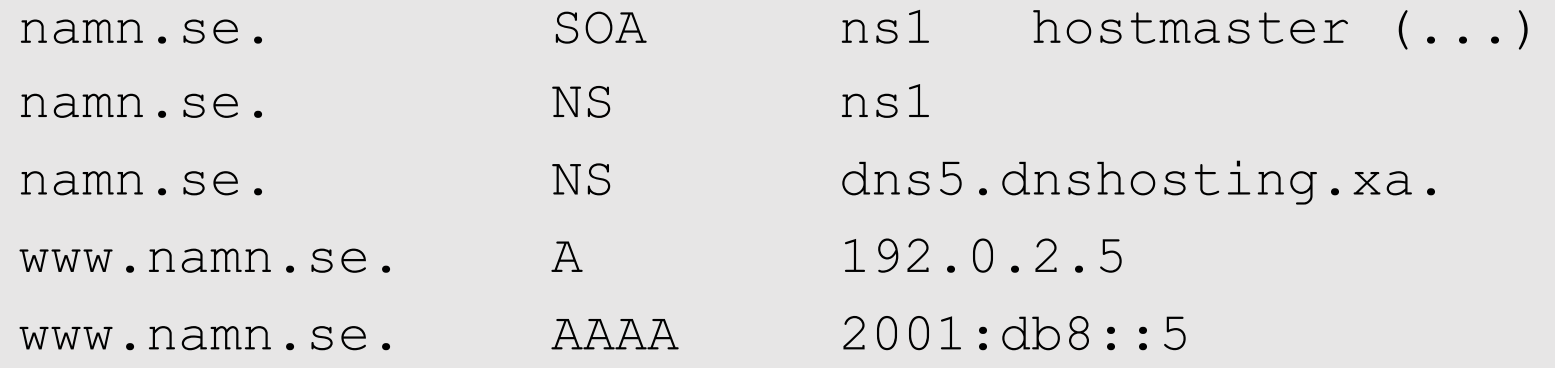

Men det kan vara lättare att läsa om man utnyttjar att flera poster har samma "owner name", men båda är rätt.

### **Relativa och absoluta namn**

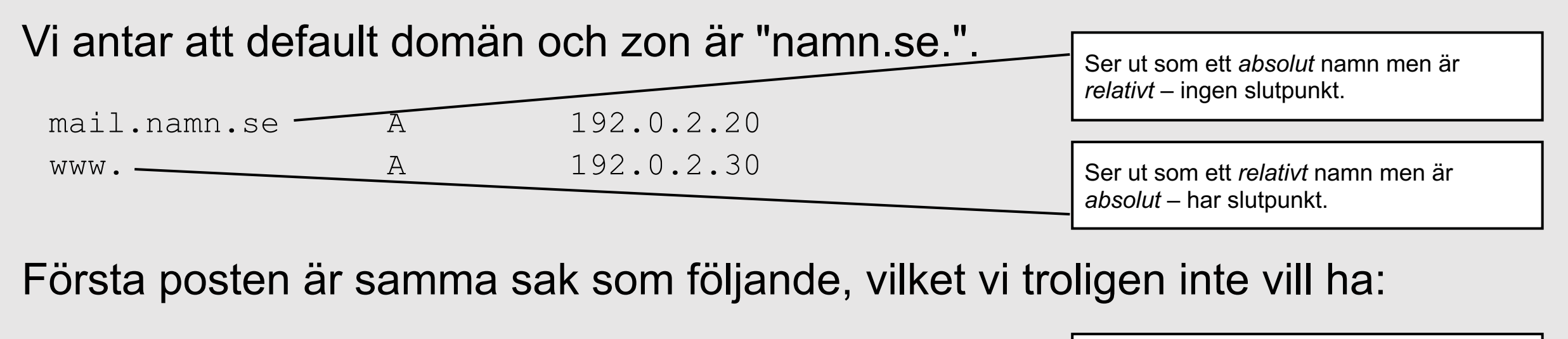

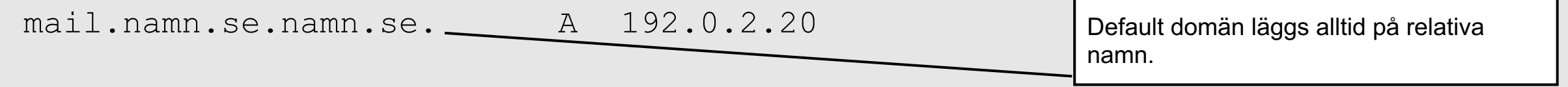

Andra posten är "www.", d.v.s. direkt under root, och går inte att ladda – "out of zone data". I zonen "namn.se" så kan vi inte ha *owner name* som inte är i eller under den noden.

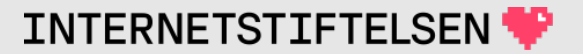

### $\blacktriangleright$  DNS-poster och kommentare

[Till Innehåll]

## **Långa DNS-poster på flera rader**

Långa DNS-poster kan vi skriva på flera rader med hjälp av parenteser "( )". Vi bör normalt använda tekniken för SOA-posten och behålla samma kommentarer som "dig" ger:

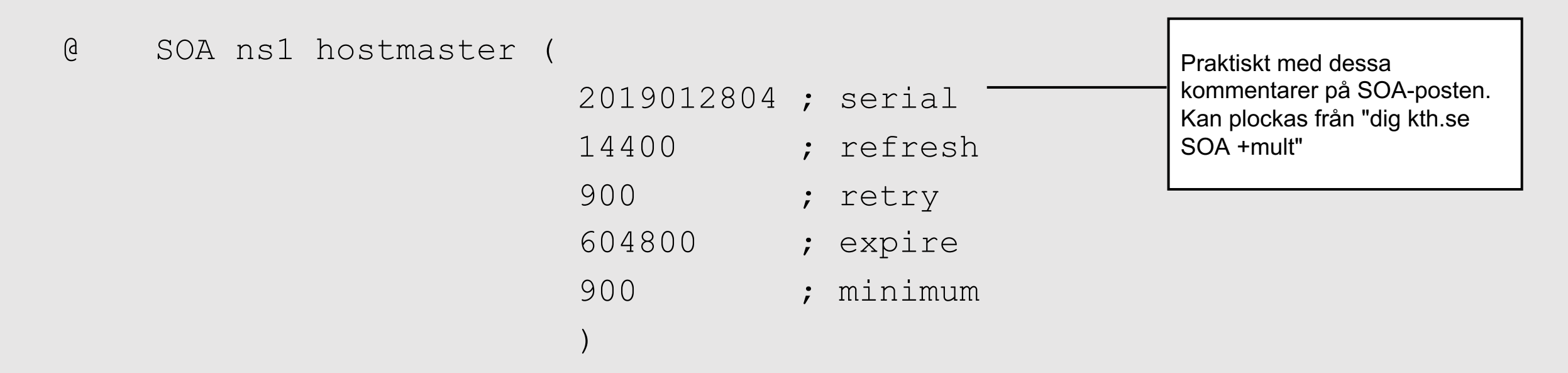

**INTERNETSTIFTELSE** 

### **Klass behövs aldrig**

Det finns aldrig anledning till att skriva "IN" i DNS-posterna eftersom klassen alltid är internetklassen.

#### Man kan skriva

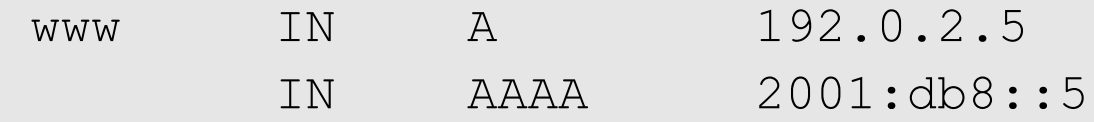

#### men det är bättre att skriva

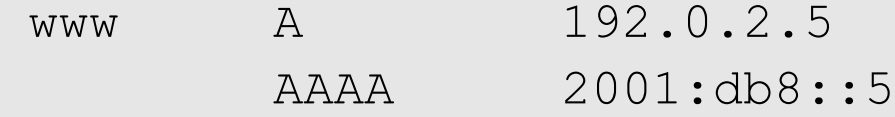

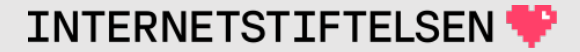

### **Alltid domän efter NS och MX**

Man kan aldrig ange IP-adressen direkt efter NS och MX. Följande betyder förmodligen inte det man tror:

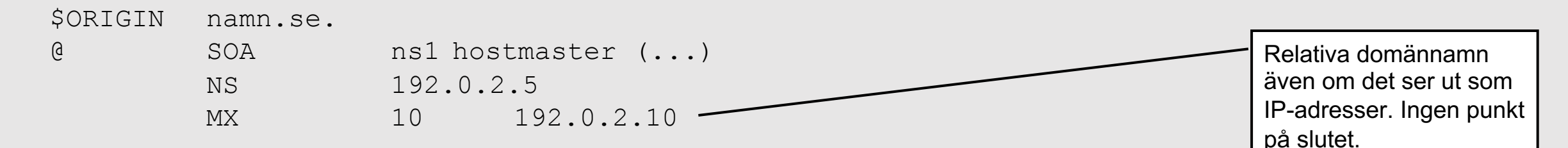

#### utan det korrekta är förmodligen

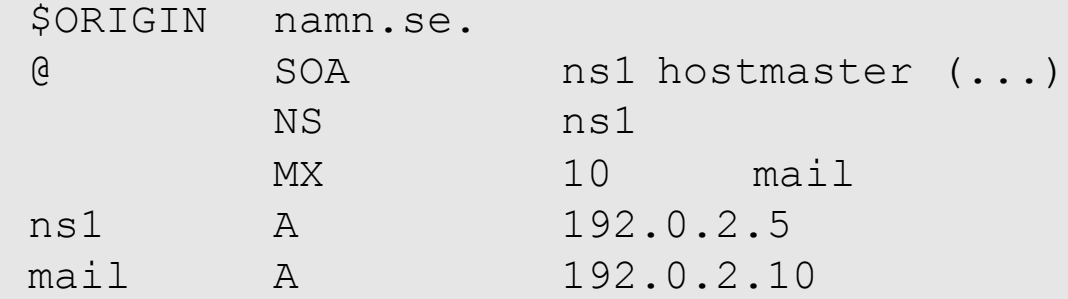

## **Alltid domän efter NS och MX**

Om vi expanderar det felaktiga i förra bilden med default domän så får vi:

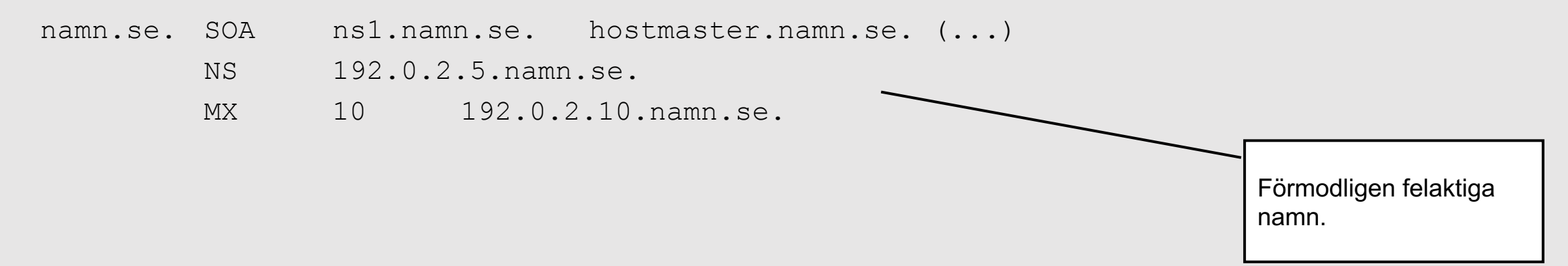

vilket troligen inte är det vi vill ha.

# **Alltid domän efter NS och MX**

#### Om det felaktiga istället är:

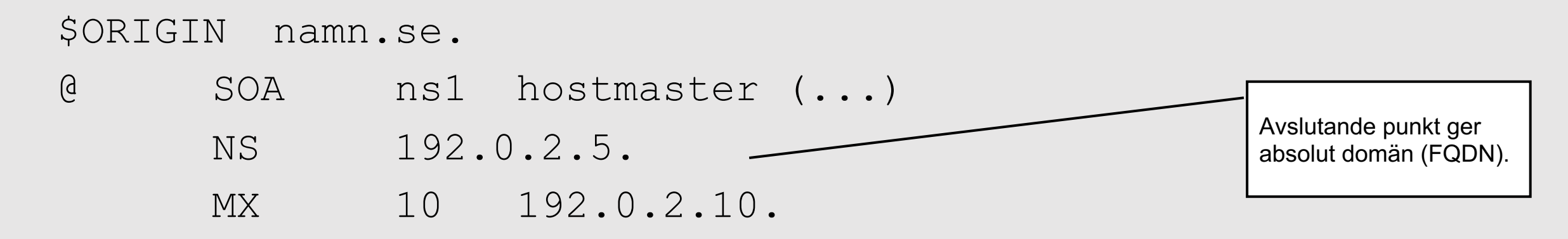

så betyder det att vi har något under toppdomänen ".5" resp. ".10", och de finns inte.

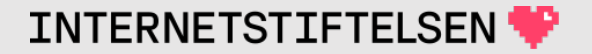

### **CNAME kan inte kombineras med annat**

Följande kommer inte att gå eftersom CNAME måste vara ensam i noden (för domännamnet):

www A 192.0.2.5 www CNAME www.webhosting.xa.

#### men följande är helt OK (olika noder/namn):

web A 192.0.2.5

www CNAME www.webhosting.xa.

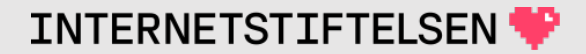

## **Kommentarer i zonfilen**

Det går bra att skriva in kommentarer i zonfilen. Både på egen rad och på samma rad som posten. Kommentar börjar med semikolon (";") och varar raden ut:

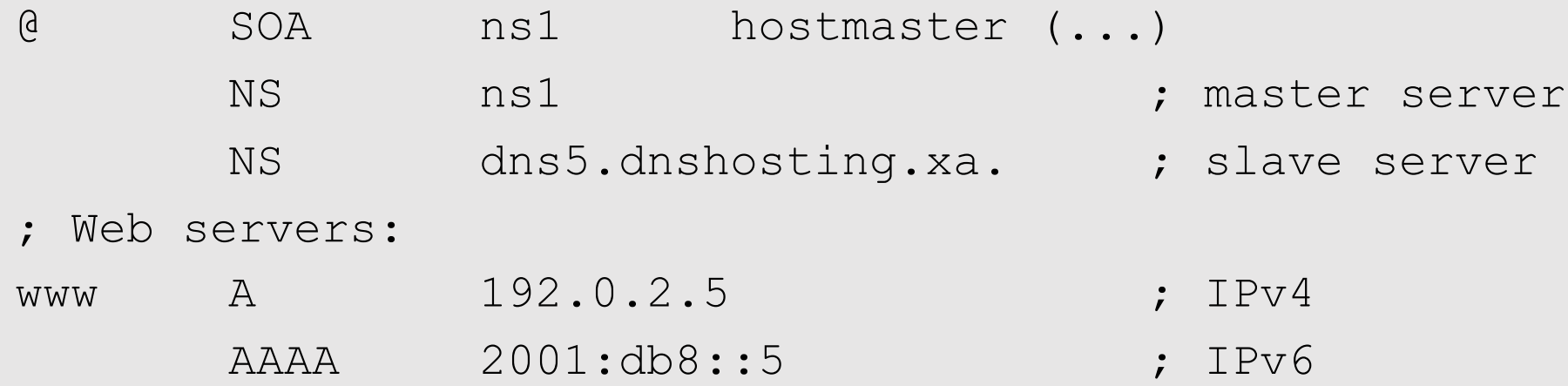

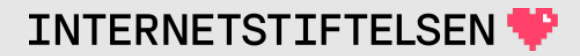

### **Kommentarer i zonfilen**

Om man skriver kolon (":") eller brädgård ("#") så blir det inte vad man tror. Följande har fel tecken:

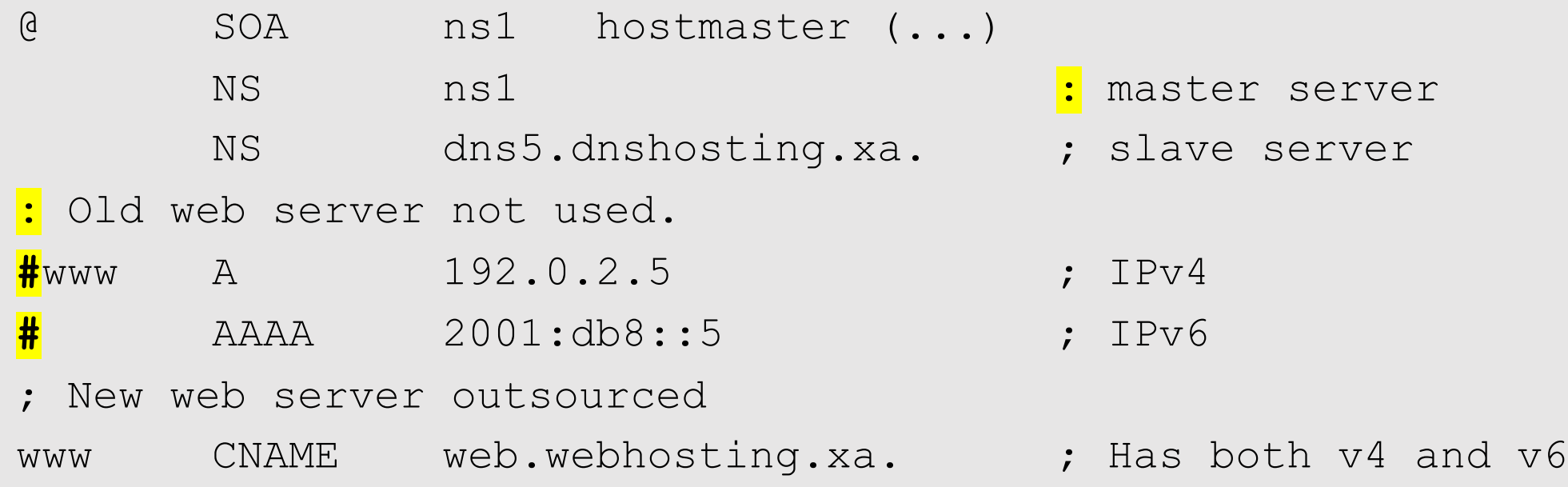

### <span id="page-32-0"></span>Kommenterad zonfil

[Till Innehåll]

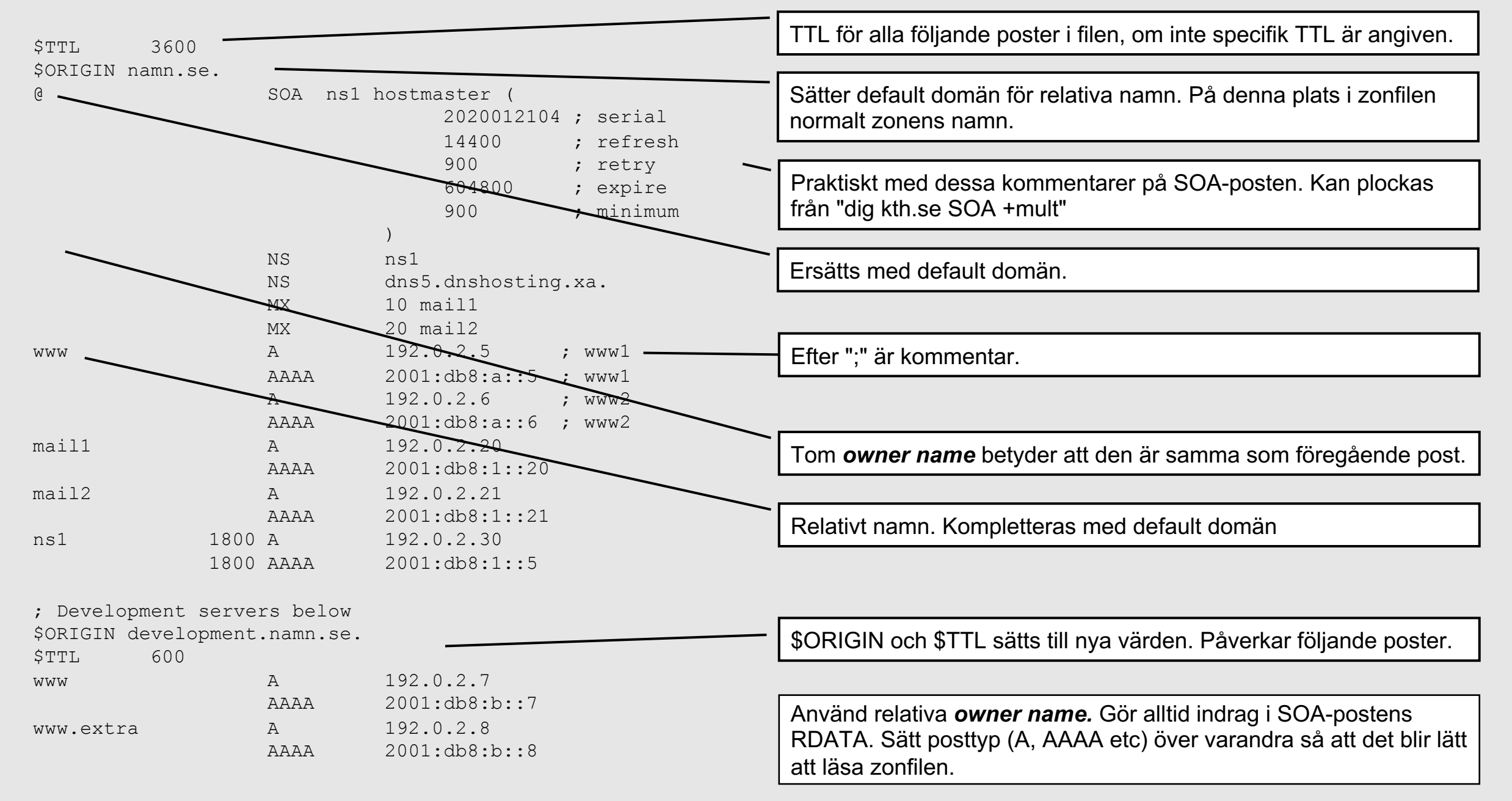

### <span id="page-34-0"></span>Master och slav

[Till Innehåll]

### **Master och slav**

En hostingserver – där zonen hostas – är master eller slav. Distinktionen gäller bara hostingservrar, inte resolvrar.

Master (eller primär, "primary server"):

- Auktoritativ namnserver där zonfilen skapas/uppdateras.
- Auktoritativ namnserver som slavserver hämtar zonfilen från.

Slav (eller sekundär, "seconday server"):

• Auktoritativ namnserver som hämtar zonfilen med zonöverföring ("zone transfer", AXFR) från en master.
### **Master och slav**

Master (primär) och slav (sekundär) är roller för en zon.

• En server kan vara master för en zon och slav för en annan.

Master och slav är roller mellan servrar.

• *Server2* kan vara slav mot *server1* och master mot *server3*.

# **Master och slav (alla listas som NS)**

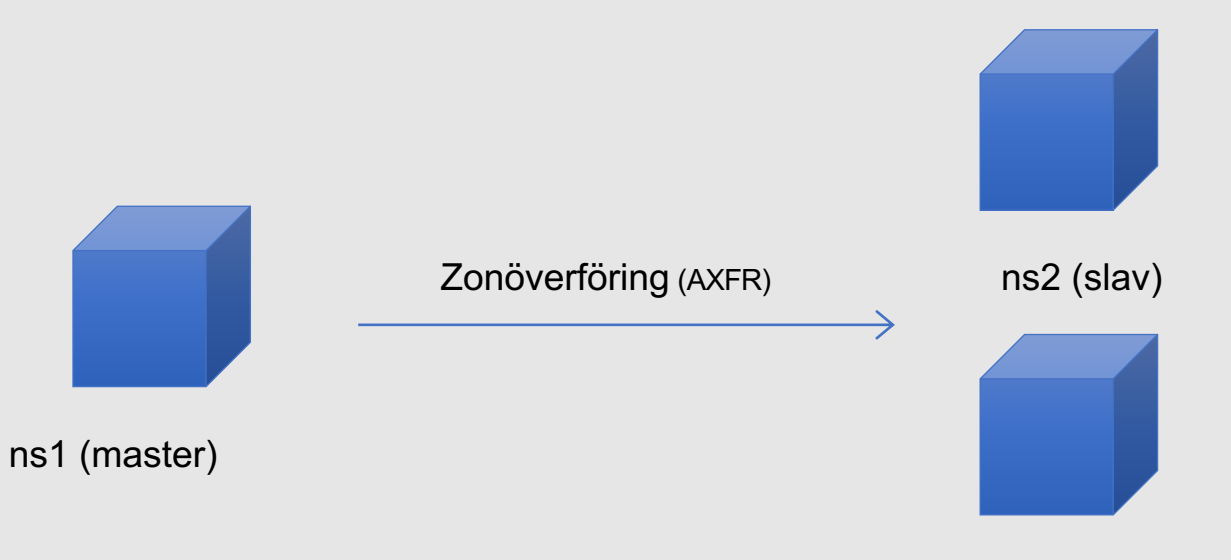

ns3 (slav)

Klassisk konfiguration med en master och en eller flera slavar där alla finns med som NS för zonen.

# **Master och slav med dold master**

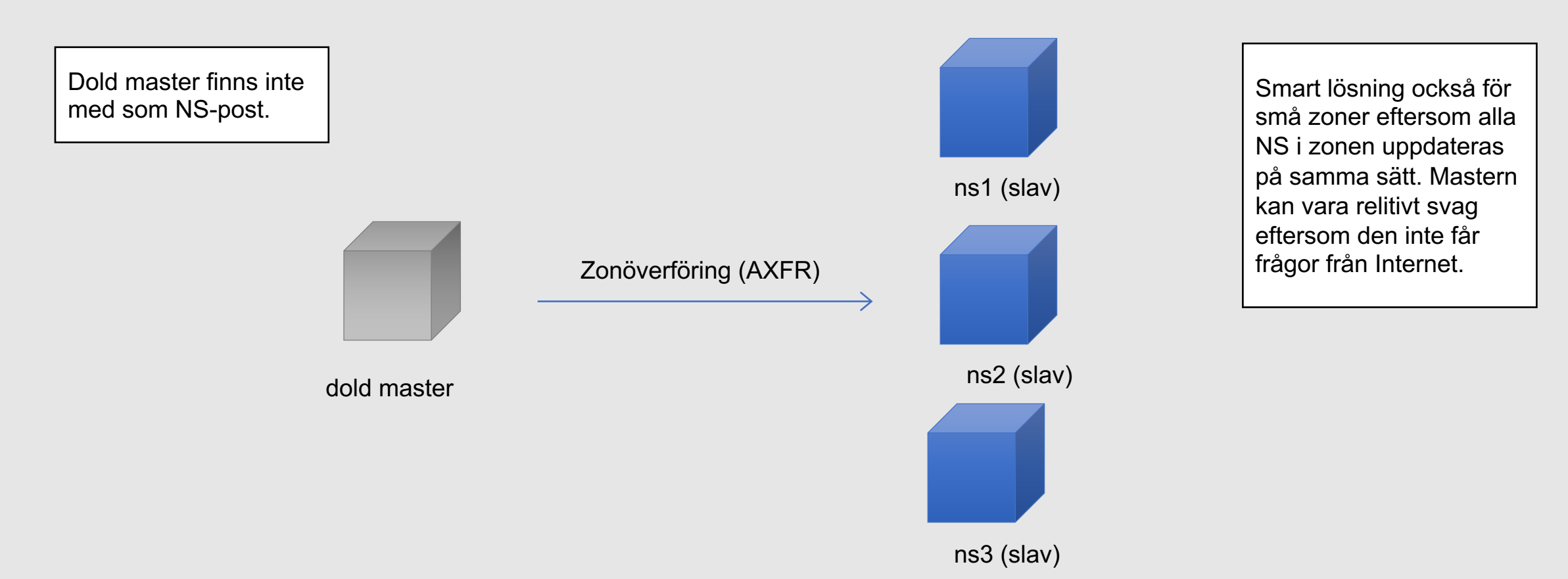

Konfiguration med en dold master, d.v.s. endast slavarna finns med som NS för zonen. Väldigt vanligt idag för större zoner.

**INTERNETSTIFTELSEN** 

# **Dubbla mastrar**

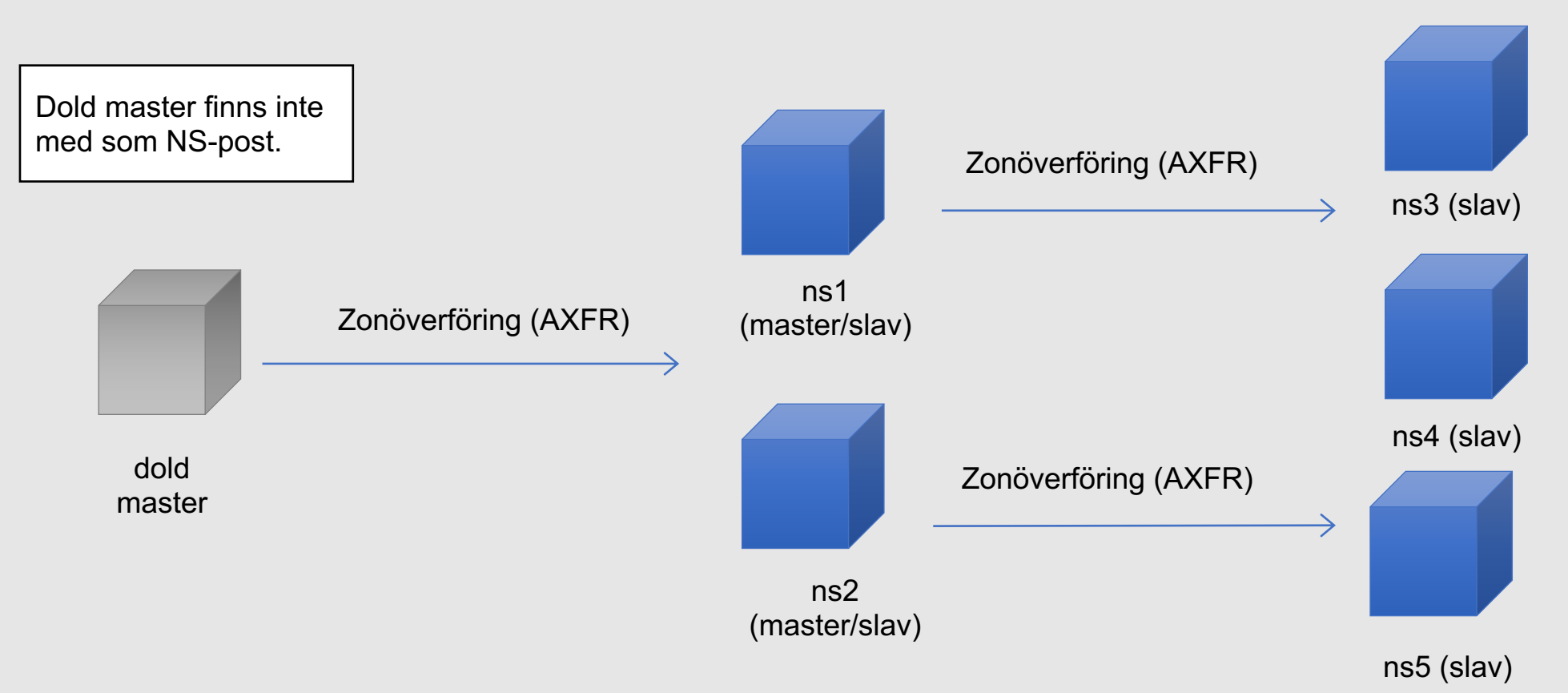

Konfiguration med en dold master, och två slavar som är mastrar för resten (dubbla mastrar).

#### **Bara masterservrar**

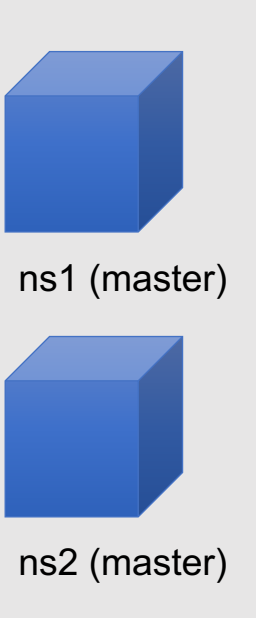

Det går att ha två (eller fler) masterservrar som alla är som NS. Hur ska man hålla zonfilen identisk på båda?

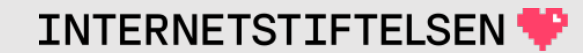

### **Bara masterservrar**

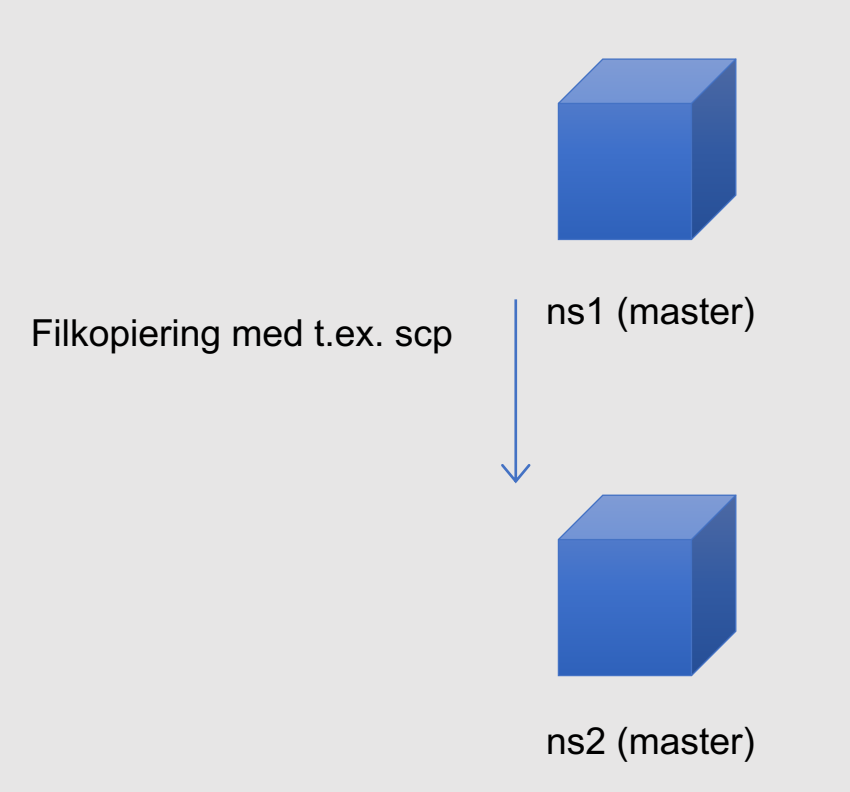

Det går att redigera filen på ena servern och kopiera till den andra. DNS-tekniskt två mastrar, funktionellt en master och en slav.

### **Bara masterservrar**

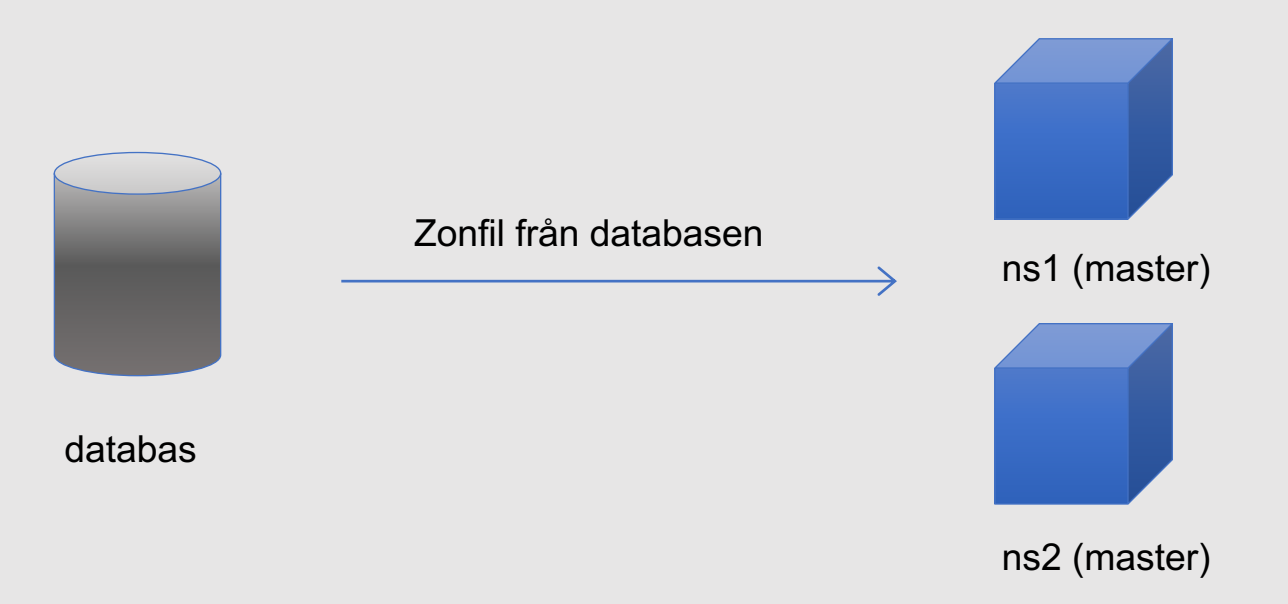

Zonfilen skapas från databasen och läggs på masterservrarna. DNStekniskt två mastrar, funktionellt två slavar med databasen som (dold) master.

# **Dold slav**

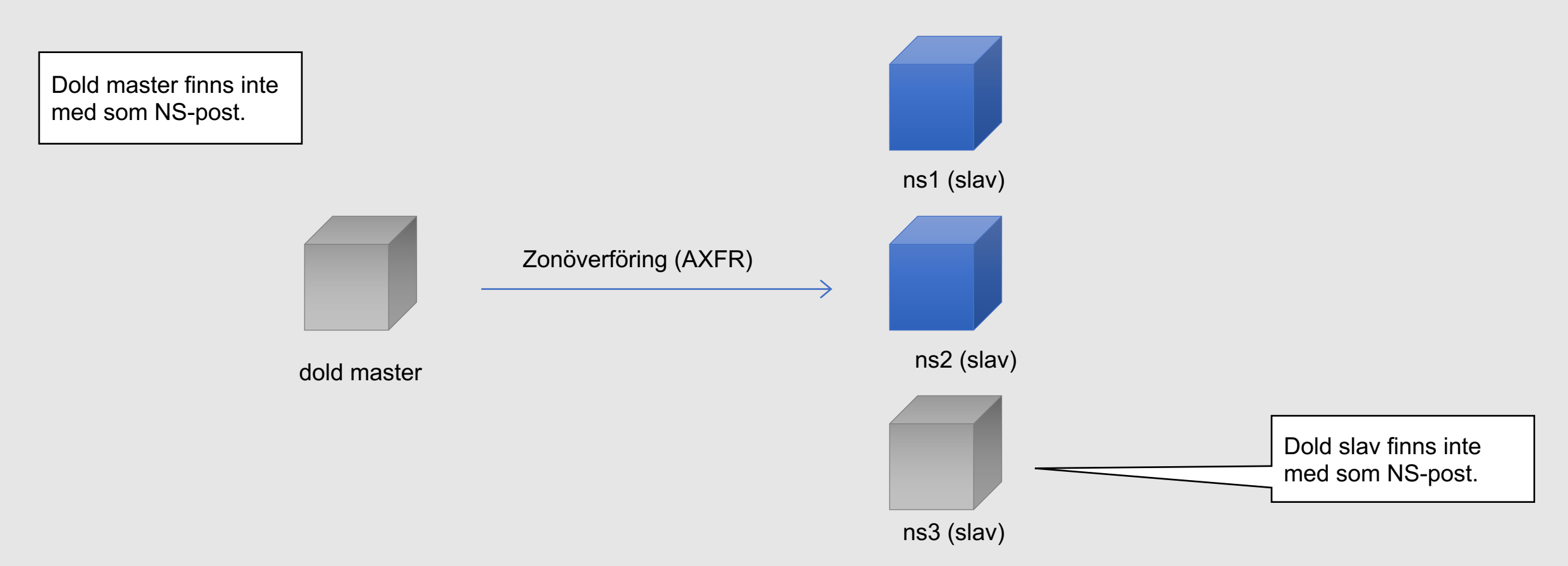

Om zonöverföring tillåts så går det att sätta upp en dold slav. Om AXFR är öppen så kan vem som helst sätta upp en dold slav.

### **Dold master eller slav**

Dold master eller dold slav får inga DNS-frågor via den vanliga delegeringsvägen. Resolvrar hittar namnservrarna genom NSposterna, och finns det ingen NS-post så blir det inga frågor.

En dold master får fortfarande DNS-frågor från sina slavar i samband med zonöverföring. Normalt är avsikten att den dolda mastern inte ska få vanliga DNS-frågor.

En dold slav har annat syfte och kan få frågor via någon annan väg, t.ex. hårdkodat i en resolver. Eller kanske för att hålla koll på zonen.

# **Vilken är masterservern?**

;; ANSWER SECTION:

kth.se. 1800 IN SOA **a.ns.kth.se**. hostmaster.kth.se. ( 2019012045 ; serial 14400 ; refresh (4 hours) 900 ; retry (15 minutes) 604800 ; expire (1 week) 86400 ; minimum (1 day) )

#### ;; AUTHORITY SECTION:

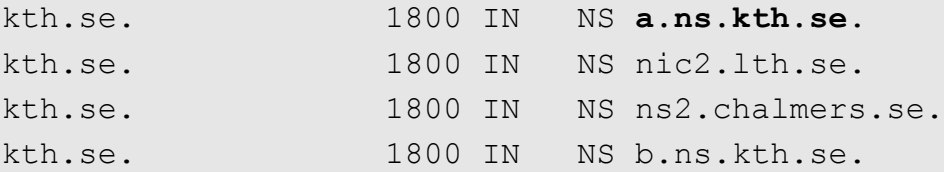

Vi kan gissa, men vi kan inte veta. Master och slav har bara betydelse för uppdateringen av zonen. Alla är lika auktoritativa för zondatat.

Servern som listas i SOA MNAME? – Kanske, men så behöver det inte vara. Mastern kan vara helt dold.

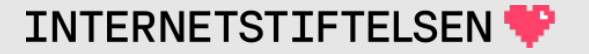

# **Vilken är masterservern?**

Den som kontrollerar namnservrarna vet vilken som är masterservern.

På masterservern så konfigureras zonen som "master" och där finns en redigerbar zonfil.

Om zonfilen på masterservern uppdateras från en databas eller genom filkopiering så är det ändå, DNS-tekniskt sett, en masterserver.

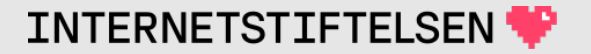

# **Vilken är slavservern?**

Den som kontrollerar namnservrarna vet vilken som är slavservern.

På slavservern så konfigureras zonen som "slave" och med ett "masters statement". Slaven måste veta IP-adressen till mastern. Eller IP-adresserna till mastrarna.

Zonen lagras i en zonfil som namnservern skapar när den hämtar zonen med zonöverföring. Den zonfilen kan inte uppdateras manuellt, utan bara genom zonöverföringar.

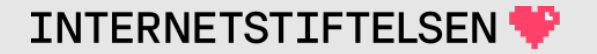

# **Hur hittar man slavarna?**

Normal så konfigurerar man inte mastern med vilka servrar som är slavservrar.

Ibland konfigurerar man mastern med vilka IP-adresser som får hämta zonen, och det är ungefär lika med slavarna, men om man konfigurerar med TSIG-nyckel istället för IP-adress så blir kopplingen oklar. (Mer om TSIG-nyckel i kommand bild.)

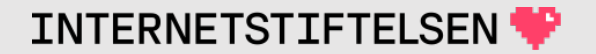

# **Hur hittar man slavarna?**

När mastern vill "veta", så tar den alla NS-poster i zonen och drar bort sig själv. Kvar är de som mastern antar är slavar. Det är till dem mastern skickar NOTIFY om att zonen har uppdaterats. (Mer om NOTIFY i kommande bild.)

Ev. dold slavserver måste man hålla reda på. Ev. så kan det finnas konfiguration att NOTIFY ska skickas till ytterligare servrar.

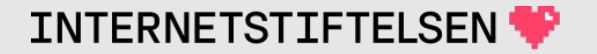

# ▶**Konfigurering av master och slav**

[Till Innehåll]

Rev A

# **Konfigurering av masterserver**

I Bind så lägger vi in följande konfiguration för varje zon som servern är masterserver för:

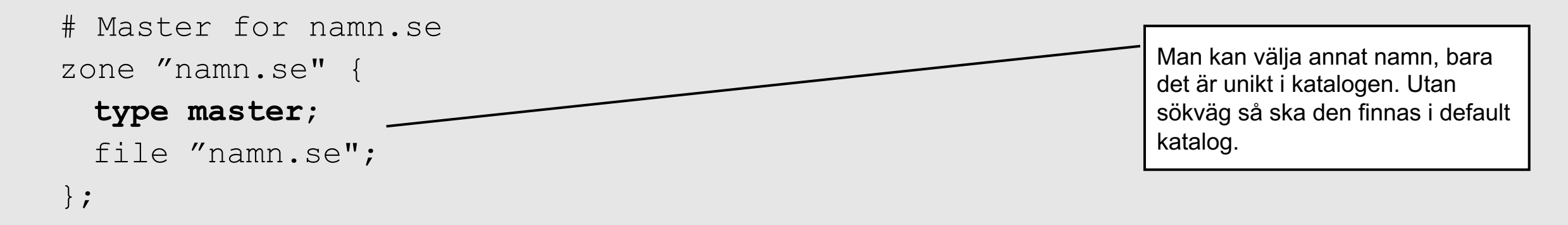

Det finns fler inställningar som man kan göra, men ovanstående räcker. Vilken eller vilka servrar som är slav specificeras inte här.

# **Zonfilen på slavservern**

Zonfilen på slavservern är innehållsmässigt identisk med zonfilen på masterservern (om zonöverföringen fungerar), men filmässigt annorlunda.

Per default så sparar Bind zonfilen på slavservern i ett binärt format, "raw". Behåll "raw" på slavzoner för att få snabb laddning.

Sätt "masterfile-format text" för att få ett läsbart format, t.ex. i samband med utbildning, tester, utveckling eller felsökning. Det går också att konvertera från "raw" till "text".

# **Konfigurering av slavserver**

I bind så lägger vi in följande konfiguration för varje zon som servern är slavserver för:

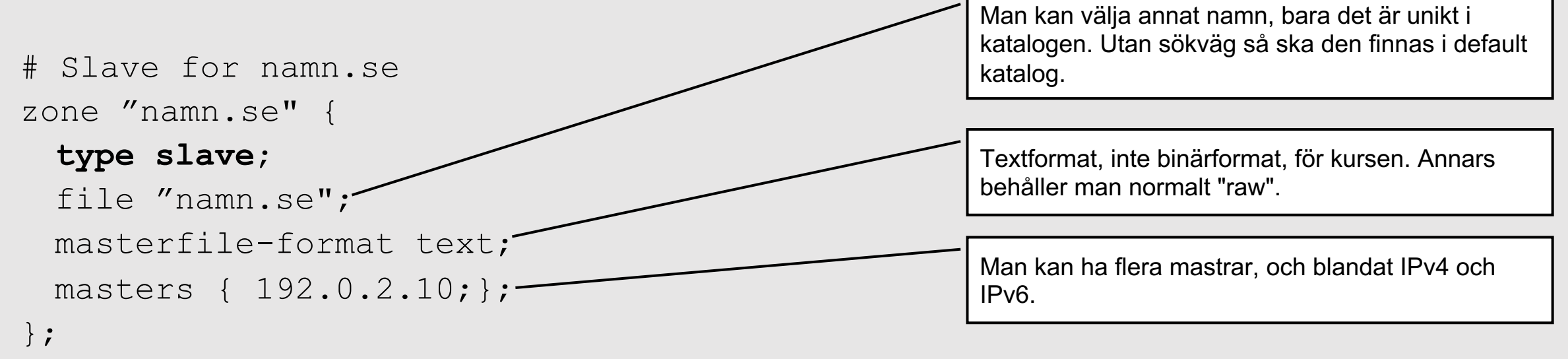

Det finns fler inställningar som man kan göra, men ovanstående räcker.

54

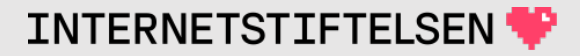

# ▶**Zonsynkronisering och SOA**

[Till Innehåll]

Rev A

# **Synkronisering av master och slav**

**8**

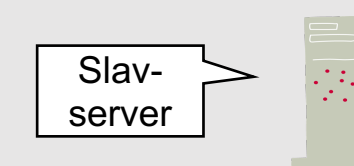

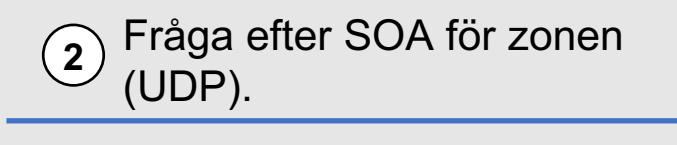

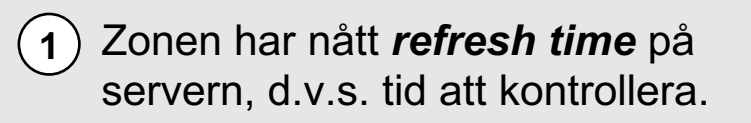

- **4** Jämför serienumret i SOA med serienumret i laddad slavzon.
- **5** Om serienumret i mastern inte är högre så stoppar vi här (vi gör inget om det är lägre eller lika).

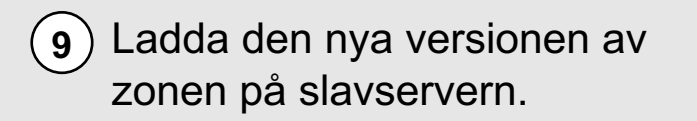

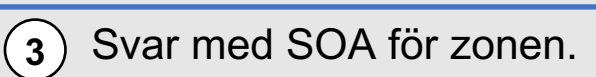

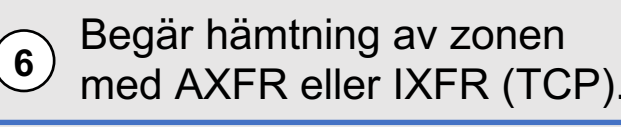

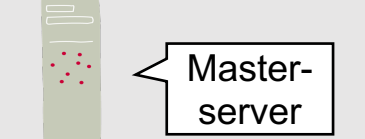

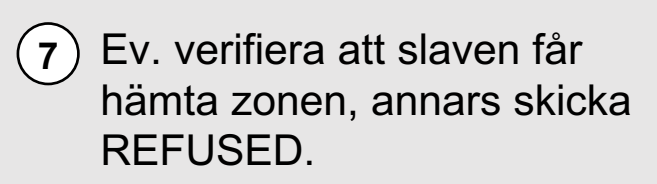

Alt 1: Skicka zonen.

Alt 2: Skicka REFUSED (slaven är inte godkänd).

# **SOA-postens roll för zonsynkronisering**

;; ANSWER SECTION: kth.se. 1800 IN SOA a.ns.kth.se. hostmaster.kth.se. ( 2019012045 ; **serial** 14400 ; **refresh** (4 hours) 900 ; **retry** (15 minutes) 604800 ; **expire** (1 week) 86400 ; minimum (1 day) )

- **SERIAL** Används för att avgöra om zonsynkronisering behöver göras. Om mastern har högre så behöver vi göra det.
- **REFRESH** Så ofta ska slaven kontrollera mot mastern.
- **RETRY** Om REFRESH misslyckades (kunde inte hämta SOA eller kunde inte göra zonöverföring) så ska vi vänta så länge innan vi försöker igen.
- **EXPIRE** Om REFRESH misslyckas gång på gång så ger vi upp med att "visa" zonen efter så lång tid (svarar med SERVFAIL istället).

### ▶**Serienumret i SOA**

[Till Innehåll]

Rev A

### **Serienumret**

Serienumret är ett 32-bitars heltal, 0 till 4.294.967.295.

Serienumret jämförs som en klocka så att om kortaste sträckan är medurs så är det en ökning. Om det är moturs så är det en minskning. Om två tal är precis mitt emot varandra så är det odefinierat.

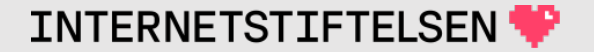

# **Serienummer**

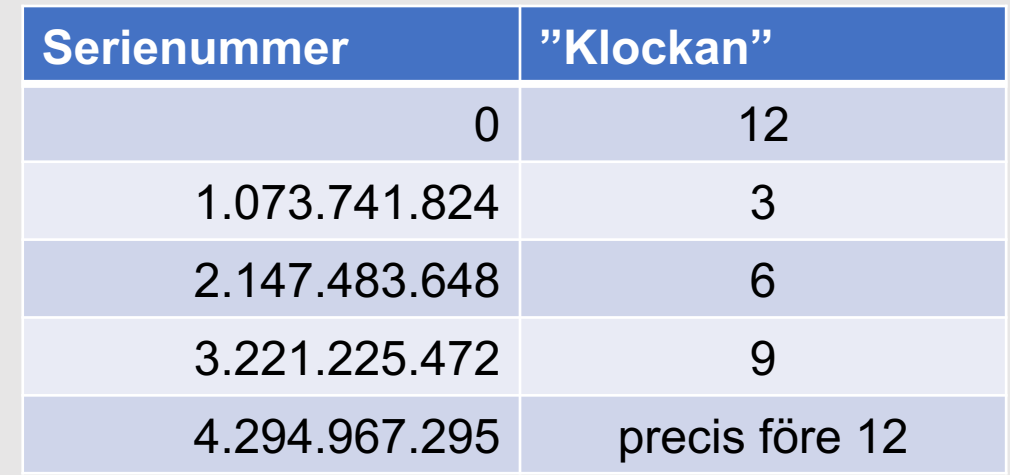

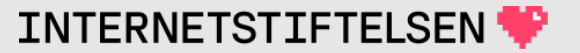

# **Serienummer**

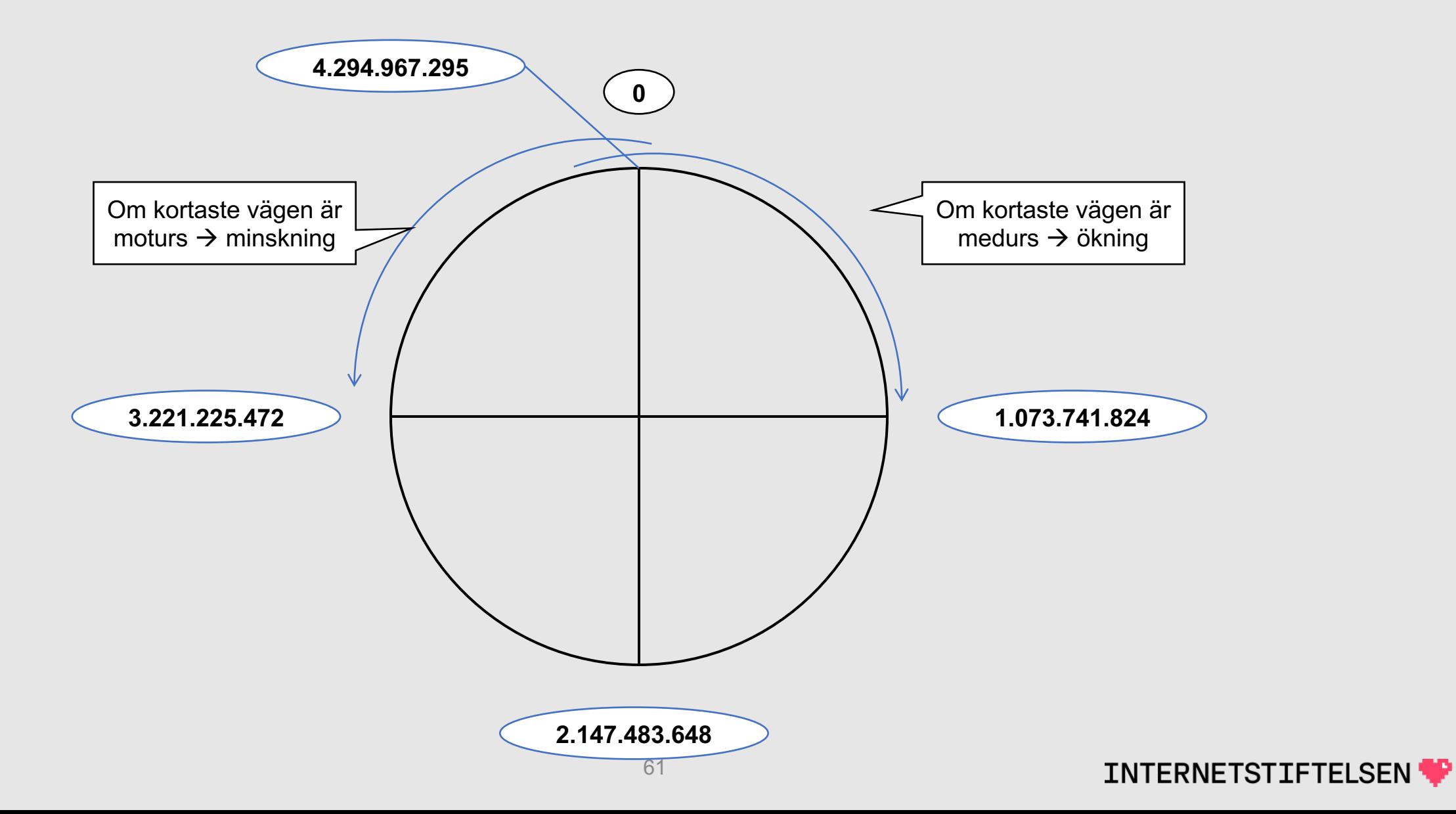

# **Ändring av serienumret**

Exempel 1:

Befintligt: 100 Nytt: 101  $\rightarrow$  ökning (rätt)

#### Exempel 2:

Befintligt: 2021012901 Nytt: 2021012903  $\rightarrow$  ökning (rätt)

#### Exempel 3:

Befintligt: 1000 Nytt: 3300200100  $\rightarrow$  minskning (fel)

#### Exempel 4:

Befintligt: 4100200100 Nytt: 1  $\rightarrow$  ökning (rätt)

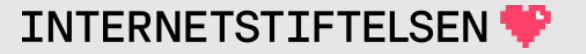

# **Serienumret har ändrats åt fel håll**

Om serienumret minskar istället för att öka så blir det ingen zonöverföring och slaven kan släpa efter.

T.ex.: man använder datum som serienummer, men byter sedan till att börja på 1. Man glömmer att nollställa slaven.

Man kan tvinga slaven att hämta ny zon genom att stoppa slaven, ta bort zonfilen på slaven och starta slaven igen.

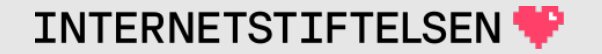

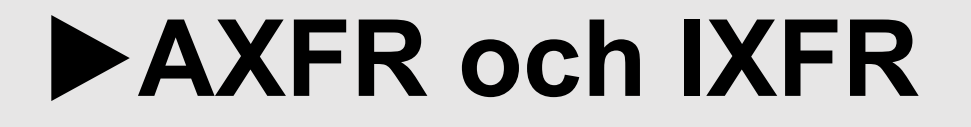

[Till Innehåll]

Rev A

# **Begära zonen – AXFR**

#### AXFR är en frågetyp (men inte posttyp). Den kan alltså stå i frågan, men det finns ingen sådan post.

\$ dig @a.ns.kth.se kth.se axfr

;  $\langle\langle\rangle$  Dig 9.10.6  $\langle\langle\rangle$  @a.ns.kth.se kth.se axfr

- ; (1 server found)
- ;; global options: +cmd
- ; Transfer failed.

#### Det gick inte så bra. Hur ser det ut när det går bra?

# **AXFR – Query**

; <<>> DiG 9.11.5-P1 <<>> @localhost pearldragon.se axfr **+qr** +mult **+comments +question** (1 server found) ;; global options: +cmd ;; Sending: ;; ->>HEADER<<- opcode: QUERY, status: NOERROR, id: 57972 ;; flags: ad; **QUERY: 1**, ANSWER: 0, AUTHORITY: 0, **ADDITIONAL: 1** ;; **OPT PSEUDOSECTION**: ; EDNS: version: 0, flags:; udp: 4096 ; COOKIE: 1b9d1912030b5caf ;; QUESTION SECTION: ;pearldragon.se. IN **AXFR** ;; QUERY SIZE: 55 (forts) Flaggorna behövs för att "dig" ska visa full information när man väljer AXFR. OPT-posten i *query* läggs i *additional section*.

#### ;; Got answer: ;; ->>HEADER<<- opcode: QUERY, status: NOERROR, id: 57972 ;; flags: qr aa ra; QUERY: 1, **ANSWER: 6**, AUTHORITY: 0, **ADDITIONAL: 1** ;; **OPT PSEUDOSECTION**: ; EDNS: version: 0, flags:; udp: 1280 ; COOKIE: 1b9d1912030b5caf093de27f5c48e1f06ba35e5caf45c84e (good) ;; QUESTION SECTION: ;pearldragon.se. IN AXFR ;; **ANSWER SECTION**: pearldragon.se. 43200 IN SOA ns.narnia.pp.se. postmaster.narnia.pp.se. ( 2016083000 ; serial 28800 ; refresh (8 hours) 7200 ; retry (2 hours) 1209600 ; expire (2 weeks) 43200 ; minimum (12 hours)  $\big)$ (forts) **AXFR – Response 1 (2)** OPT-posten i *response* läggs i *additional section*. Zonens samtliga DNSposter läggs i *answer section*.

**INTERNETSTIFTELSEN** 

# **AXFR – Response 2 (2)**

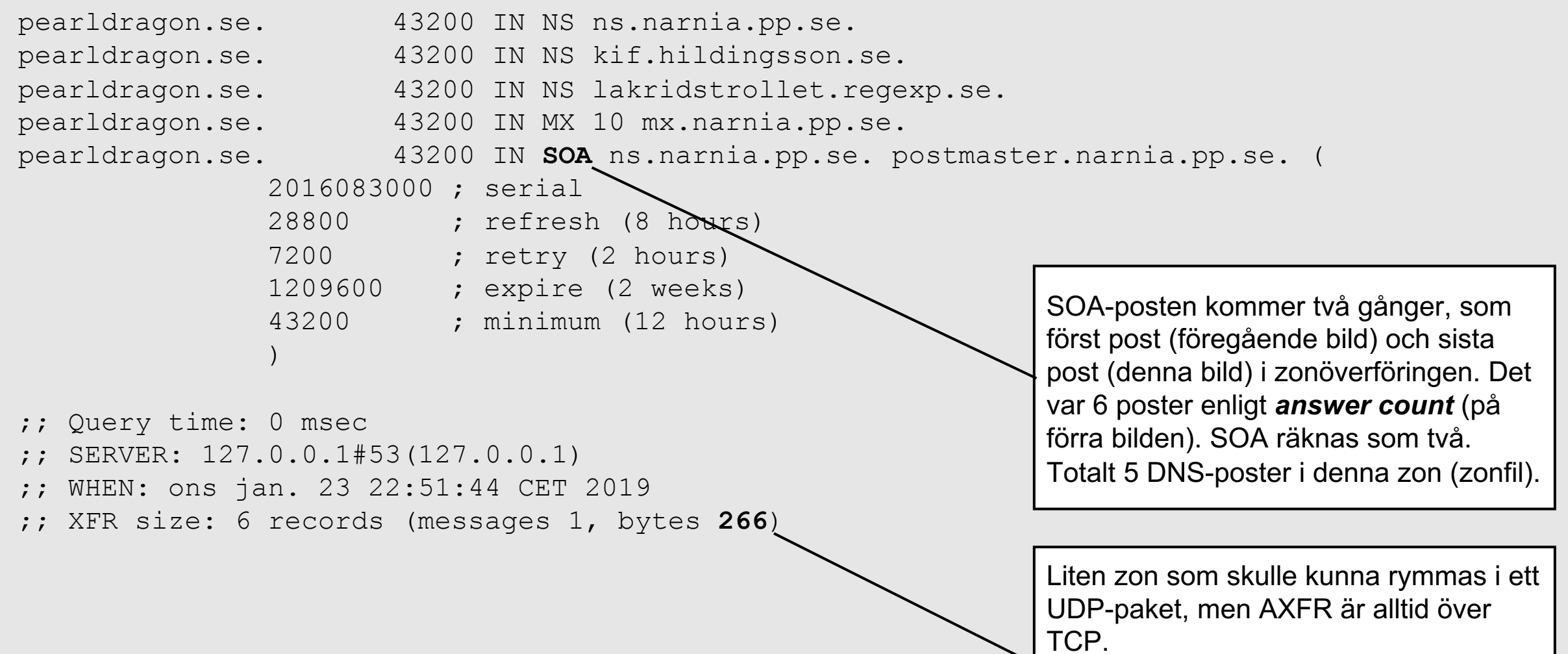

# **Begära zonen – AXFR**

#### Försöka hämta där vi inte får.

- ; <<>> DiG 9.10.6 <<>> @a.ns.kth.se kth.se axfr **+comment +question**
- ; (1 server found)
- ;; global options: +cmd
- ;; Got answer:
- ;; ->>HEADER<<- opcode: QUERY, status: **REFUSED**, id: 42093
- ;; flags: qr; QUERY: 1, ANSWER: 0, AUTHORITY: 0, ADDITIONAL:

;; OPT PSEUDOSECTION: ; EDNS: version: 0, flags:; udp: 4096 ;; QUESTION SECTION:

;kth.se. IN AXFR

; Transfer failed.

Status blir REFUSED. I detta fall så är det policy som förbjuder AXFR att fullföljas.

Flaggorna behövs för att "dig" ska visa full information när man väljer

AXFR.

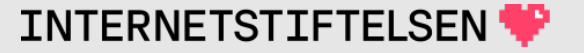

# **AXFR hämtar hela zonen**

Med AXFR så hämtas hela zonen varje gång. Det är inget problem om zonen är liten (som i vårt exempel).

Stora zoner ger stora zonfiler, t.ex. se-zonen mer än 1 GB på disk. Det finns betydligt större zoner.

Om en stor zonfil ändras ofta och man vill publicera ändringarna snabbt så blir det problem.

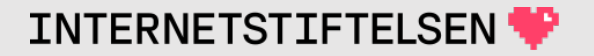

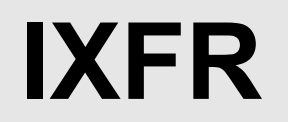

IXFR ("Incremental Zone Transfer")

Istället för att skicka hela zonen så skickas en "diff" mellan den version som slaven har och den version som är den aktuella hos mastern.

IXFR kräver att zonfilen uppdateras så att Bind kan hålla redan på förändringarna. Med uppdateringar med en editor så fungerar det dåligt.

Vi går inte in på detaljerna.

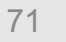

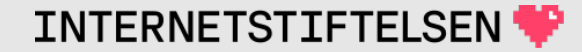

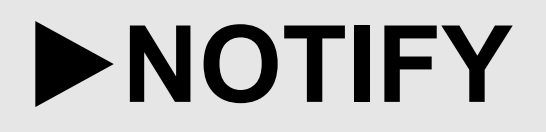

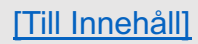
## **Notifiera uppdateringar – NOTIFY**

Slaven ansvarar för att hålla sig uppdaterad, men mastern kan informera när zonen har ändrats.

Mastern skickar då ett speciellt NOTIFY-meddelande. Det är ett DNSpaket, men med speciella värden.

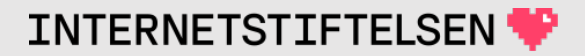

## **Notifiera uppdateringar – NOTIFY**

- 1. Zonfilen har ändrats och masterservern har laddat den nya versionen.
- 2. Masterservern tar alla NS-poster och får fram alla (potentiella) slavar.
- 3. Bind kan konfigurera ytterligare slavar att skicka NOTIFY till.
- 4. Masterservern skickar NOTIFY till alla slavar.
- 5. Enligt standarden så ska slaven svara.

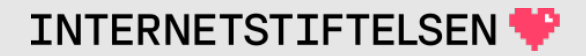

## **Slavar och NOTIFY**

- 1. Slaven får ett NOTIFY.
- 2. Slaven kontrollerar att NOTIFY kom från en master (enligt dess lista över mastrar).
- 3. Enligt standarden så ska den svara.
- 4. Om NOTIFY kom från rätt master så kommer slaven att agera som om REFRESH har löpt ut, d.v.s. det är tid att kontrollera serienumret på mastern.

## **Slavar och NOTIFY**

NOTIFY innebär alltså inte att zonöverföring begärs (eller startas) utan att slaven startar kontrollen om begäran om zonöverföring är nödvändig.

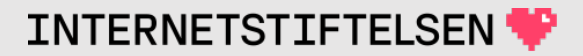

## **Konfigurera NOTIFY**

I Bind är NOTIFY på per default. Alla slavar enligt zonen kommer att få NOTIFY. Man kan lägga till t.ex. dolda slavar (slavar som inte är listade i zonen) med "also-notify" på masterservern.

```
# Master for namn.se
zone "namn.se" {
  type master;
  file "namn.se";
  also-notify { 192.0.2.200; };
};
```
#### Det går också att låta en slav skicka NOTIFY till dolda slavar.

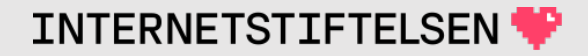

# **Synkronisering med NOTIFY**

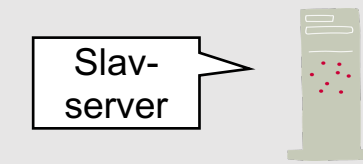

Skicka NOTIFY för zonen (UDP) till slavarna. **<sup>2</sup>**

**3** Kommer NOTIFY från en av våra mastrar? Om inte, bryt.

**6** Jämför serienumret i SOA med (5) Svar med SOA för zonen. serienumret i laddad slavzon.

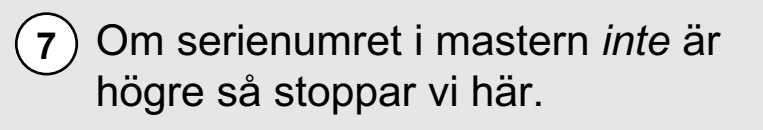

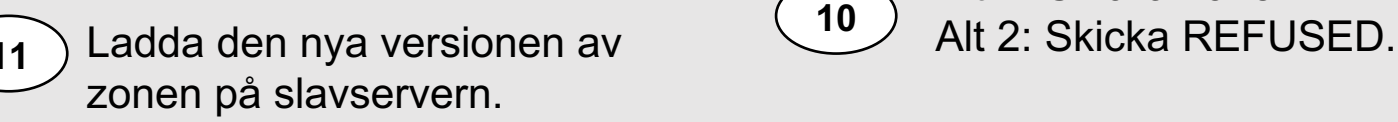

Fråga efter SOA för zonen  $\overline{4}$ ) Traya ( $\overline{4}$ ) (UDP).

Begär hämtning av zonen med AXFR eller IXFR (TCP). **<sup>8</sup>**

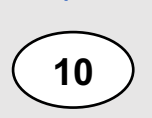

Alt 1: Skicka zonen.

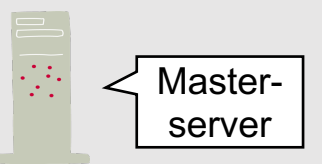

- **1** Zonen har laddats om skapa lista över slavar som ska få NOTIFY
- **9** Ev. verifiera att slaven får hämta zonen, annars skicka REFUSED.

**INTERNETSTIFTELSE** 

## $\blacktriangleright$  Begränsa zonåtkomst, ACL c

[Till Innehåll]

Rev A

## **Begränsa zonåtkomst**

De flesta zonägare vill begränsa vem som kan göra zonöverföring. Det finns i Bind två sätt att kontrollera om klienten är behörig:

- 1. Endast tillåta klienter på vissa IP-adresser att göra zonöverföring.
- 2. Använda kryptonyckel enligt TSIG med en delad hemlighet mellan master och slav.

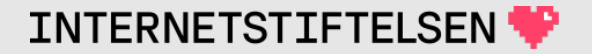

#### **Begränsa zonåtkomst med IP-adress**

Enkel konfigurering som bara behöver göras i masterservern.

I slavservern kan zonöverföring stängas av eller bara tillåtas av "localhost".

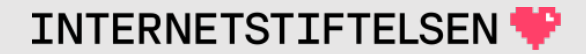

## **Begränsa zonåtkomst med IP-adress (master)**

Begränsa zonöverföring till godkänd eller godkända slavar. Inkludera även "localhost" plus ev. andra datorer som ska få göra zonöverföring med "dig" så att det går att testa vid behov.

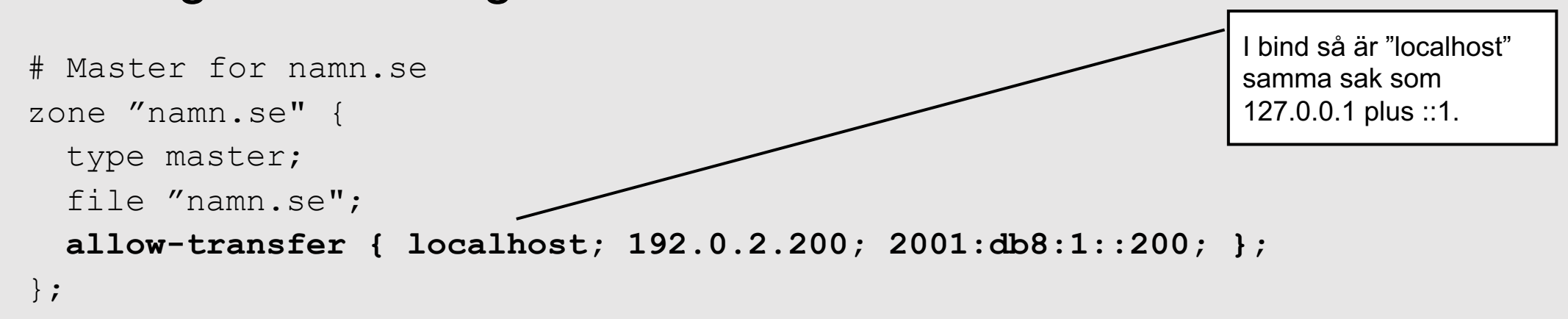

Det går också att lägga in generell konfiguration för alla zoner under "options" i named.conf.

## **Begränsa zonåtkomst med IP-adress (slav)**

Begränsa zonöverföring till "localhost" plus ev. andra datorer som ska få göra zonöverföring med "dig" så att det går att testa vid behov.

```
# Slave for namn.se
zone "namn.se" {
  type slave;
  file "namn.se";
 masterfile-format text;
 masters { 192.0.2.10;};
  allow-transfer { localhost; };
};
```
Det går också att lägga in generell konfiguration för alla zoner under "options" i named.conf.

#### **Begränsa zonåtkomst med IP-adress**

En nackdel är att det passar dåligt för mera dynamiska miljöer och att det kräver uppdatering i mastern om slavservern byter IP-adress.

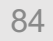

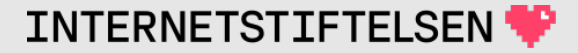

## **Begränsa zonåtkomst med TSIG**

TSIG är en kryptonyckel som kan användas för att signera DNSkummunikationen ("query" eller "response") mellan t.ex. master och slav.

Både master och slav måste konfigureras med en hemlig nyckel initialt. När nyckeln är inlagd så behöver inget göras innan nyckeln ev. måste bytas.

Slaven kan fortsätta att använda samma nyckel efter ev. IP-adressbyte.

## **Begränsa zonåtkomst med TSIG**

Förutom att TSIG kan användas för att begränsa accessen till zonöverföring så ger TSIG ytterligare fördel:

• När en slav hämtar zonen med TSIG så kan den säkerställa att zonfilen inte har förvanskats på vägen genom att svaren (*responses*) är signerade med TSIG-nyckeln.

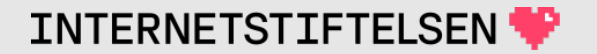

## **Begränsa zonåtkomst med TSIG**

Begränsning:

• TSIG ger inte något avlyssningsskydd. Om tredjepart kan lyssna på förbindelsen så kan den ta del av den överförda zonen.

Oftast är detta inget allvarligt problem.

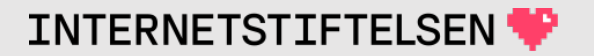

## **TSIG för alla typer av DNS-frågor**

Det är inte bara AXFR/IXFR som kan kontrolleras med TSIG. Det gäller alla typer av DNS-frågor.

- En resolver kan tillåta DNS-frågor från klienter med rätt TSIGnyckel. Fördelen är att klienten då får ett signerat svar (*response*).
- TSIG ger en identitet eller grupptillhörighet åt klienten, och servern kan därför ge olika svar beroende på klienten baserat på TSIGnyckeln
- För avlyssningsskydd krävs andra mekanismer (kommer senare).

## **Skapa TSIG-nyckel**

TSIG-nyckel skapas med kommandot "tsig-keygen. Kör kommandot plus det namn som ni ska ha på nyckeln, t.ex. "grupp19.tsig." (med punkt på slutet).

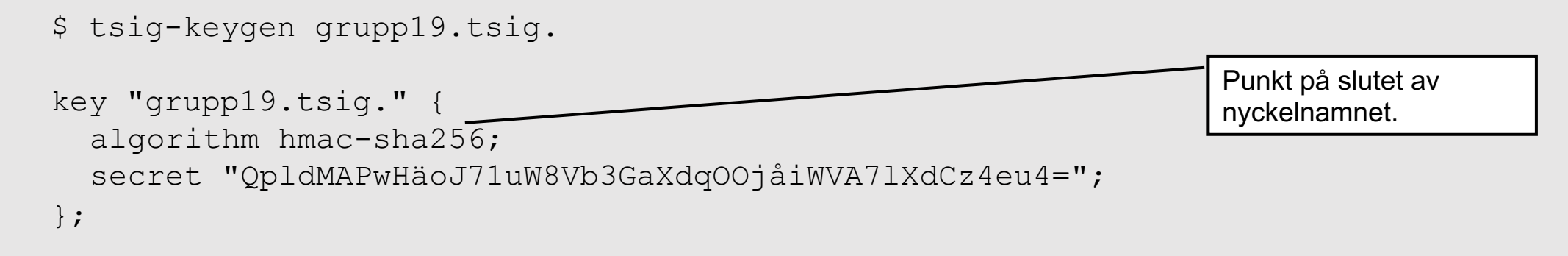

Varje gång kommando körs så får man en ny "secret".

*Använd inte exemplet ovan, som är "trasigt", utan generera en ny nyckel.*

# **Kopiera TSIG-nyckel till named.conf**

Lägg in nyckeln i named.conf (eller named.conf.local) på både master och slav:

key "grupp19.tsig." { algorithm hmac-sha256; secret "QpldMAPwHäoJ71uW8Vb3GaXdqOOjåiWVA7lXdCz4eu4="; }; Punkt på slutet av nyckelnamnet.

*Använd inte exemplet ovan, som är "trasigt", utan generera en ny nyckel.*

Namn och "secret" kommer sedan också att kunna användas av "dig" för att ställa frågor och göra zoneöverföring med TSIG.

## **Använd TSIG-nyckel i slav**

Lägg in motsvarande i named.conf på slaven med er nyckel och rätt IPadress så att den använder TSIG-nyckeln vid förfrågningar (inkl. AXFR) till mastern:

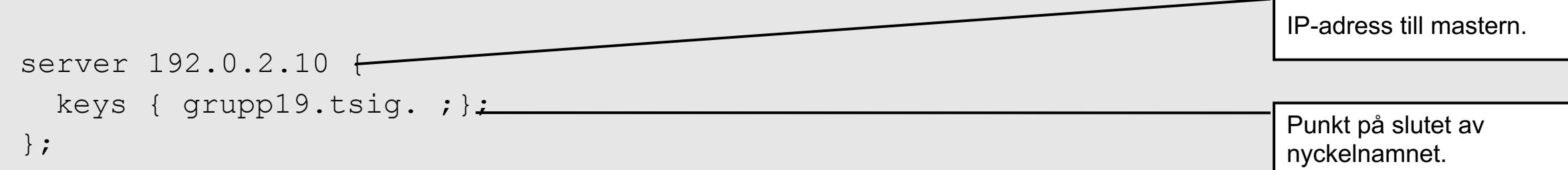

IP-adressen ska vara till mastern. Om det finns flera mastrar så blir det flera "server" med referens till samma nyckel. Nu kommer slaven att använda nyckeln för alla förfrågningar (*query*) till mastern, inte bara AXFR, utan även t.ex. SOA-frågan.

# **Kräv TSIG-nyckel i master**

Uppdatera named.conf på mastern så att den kräver er TSIG-nyckel för zonöverföringar:

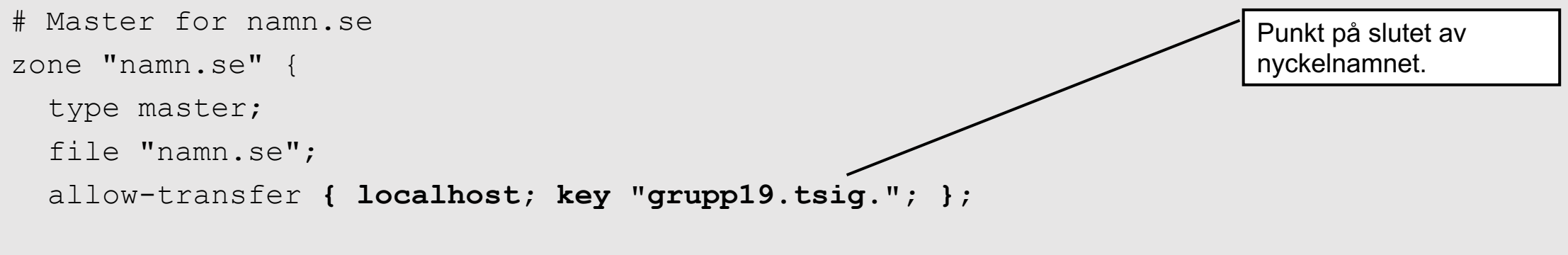

};

Det går att kombinera nycklar och adresser. Det är lämpligt att tillåta "localhost" att göra zonöverföring utan nyckel.

# **Kräv TSIG-nyckel i slav**

Uppdatera named.conf på slaven så att åtkomsten till zonen är begränsad:

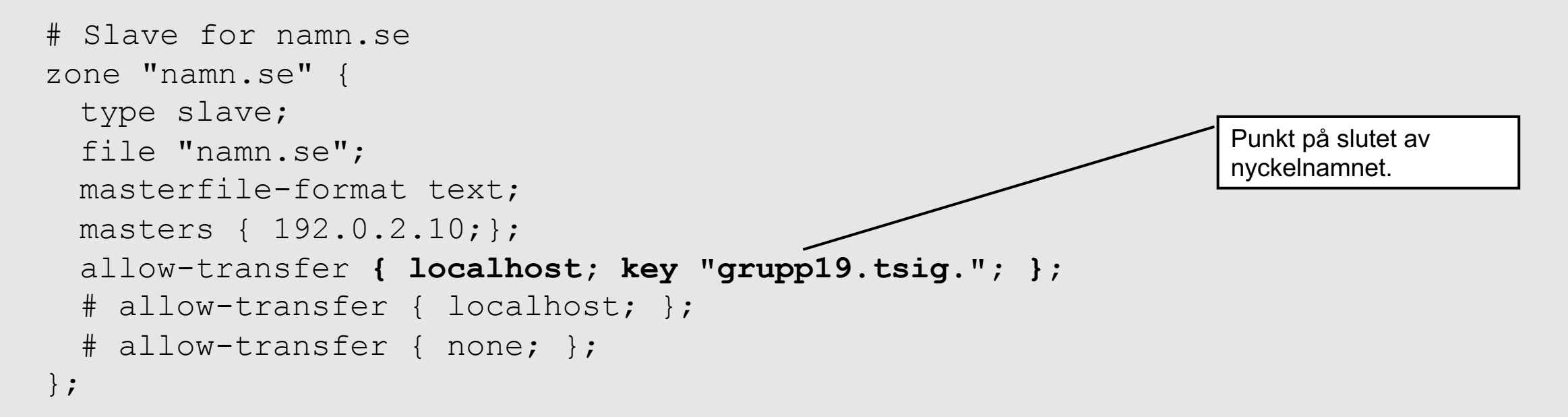

Det går att begränsa olika mycket. Huvudsaken är att det inte ska gå att komma åt zonen via slaven för den som inte kan komma åt den via mastern.

## **Begränsa zonåtkomst**

Mekanismerna kan kombineras på så sätt att vissa slavar godkännes på IP-adressen och andra med TSIG. Det räcker med att det ena är uppfyllt för att zonöverföringen ska accepteras.

Om man vill både begränsa från vilka IP-adresser som zonöverföring får begäras och kräva nyckel så måste man lägga upp någon lösning med en brandvägg utanför Bind.

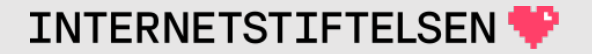

## ▶**Ska zonåtkomst begränsas?**

[Till Innehåll]

Rev A

## **Ska man begränsa zonöverföring?**

Det är ett policybeslut. I vissa fall kan en zonfil innehålla information som kan användas i onda syften.

Om zonfilen bara innehåller "www" och MX (förutom NS och SOA),

namn.se. MX 10 some.mail.hosting.

www.namn.se. CNAME some.web.hosting.

så är det svårt att se vitsen med begränsningen.

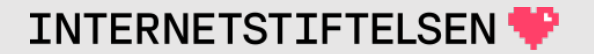

#### ▶**Om presentationen**

[Till Innehåll]

Rev A

# **Internets domännamnssystem**

Denna presentation är framtagen 2019–2023 a Internetstiftelsen (https://internetstiftelsen.se/). undervisningsmaterialet för kursen "Internet do Kungliga tekniska högskolan, KTH (kurskod HI universitet, KAU (kurskod DVGC28).

### **Licens**

Detta undervisningsmaterial tillhandahålls med lice Commons (https://creativecommons.org/licenses/l användas i enlighet med de villkoren.

## **Dokumenthistorik**

• Rev A: Ursprunglig version HT 2023.

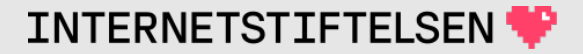

#### **Slut.**

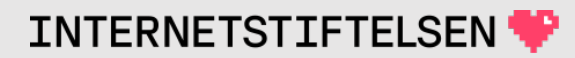